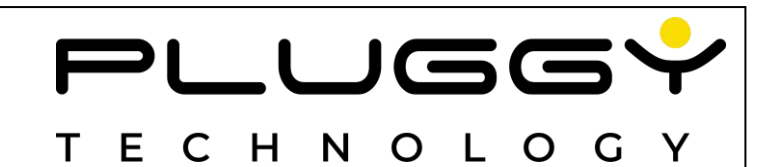

# **KIT 1SEPG**

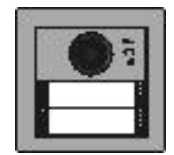

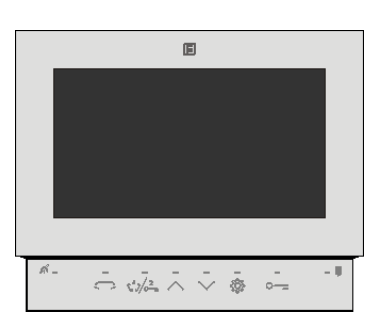

**IT Configurazioni utente e funzioni avanzate** *GB User's config and advanced features programming* **ES Configuraciones de usuario y funciones avanzadas** *FR Configurations utilisateur et fonctions avancées*

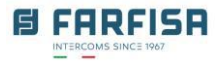

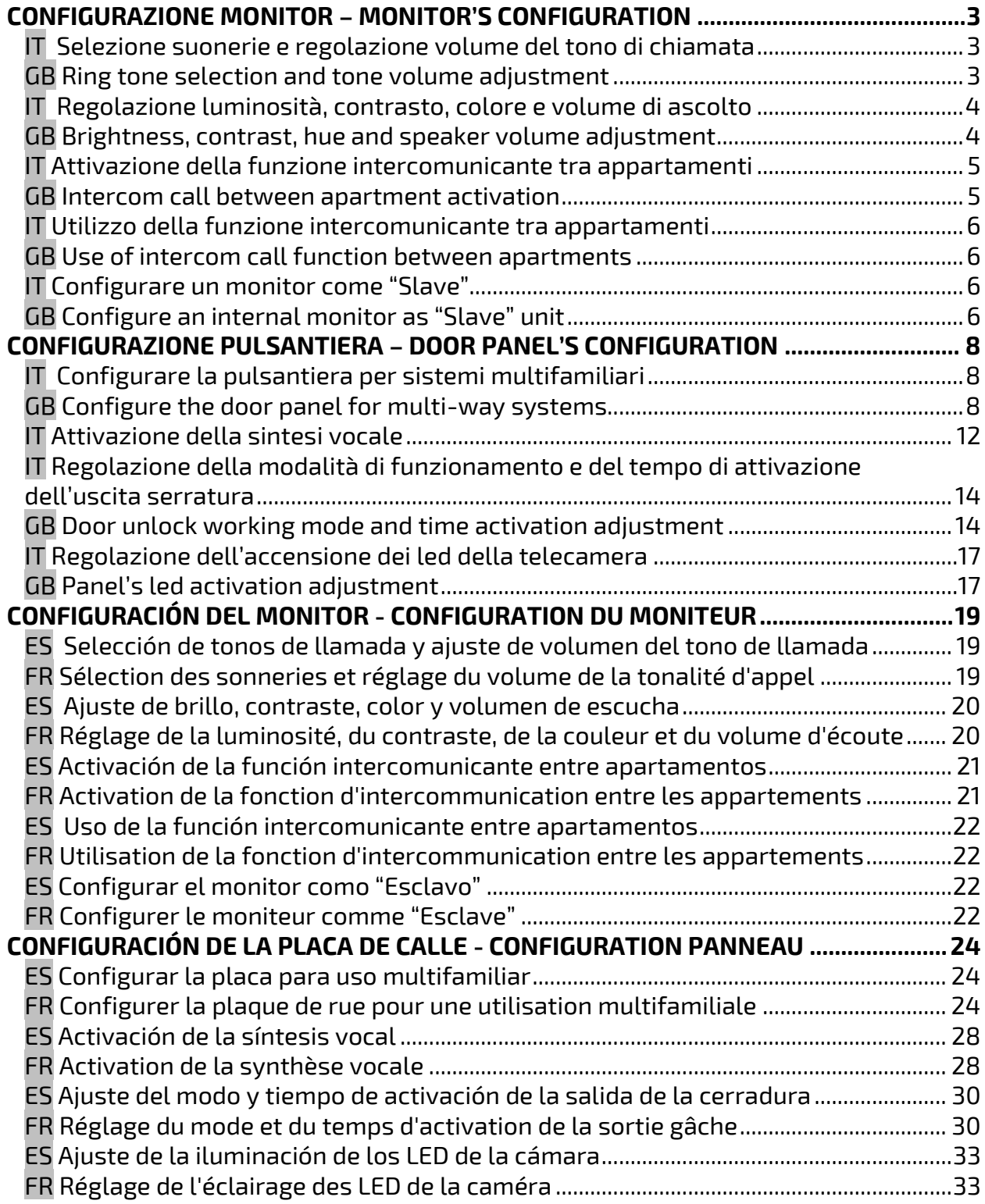

#### <span id="page-2-1"></span><span id="page-2-0"></span>**CONFIGURAZIONE MONITOR – MONITOR'S CONFIGURATION IT Selezione suonerie e regolazione volume del tono di chiamata** *GB Ring tone selection and tone volume adjustment*

<span id="page-2-2"></span>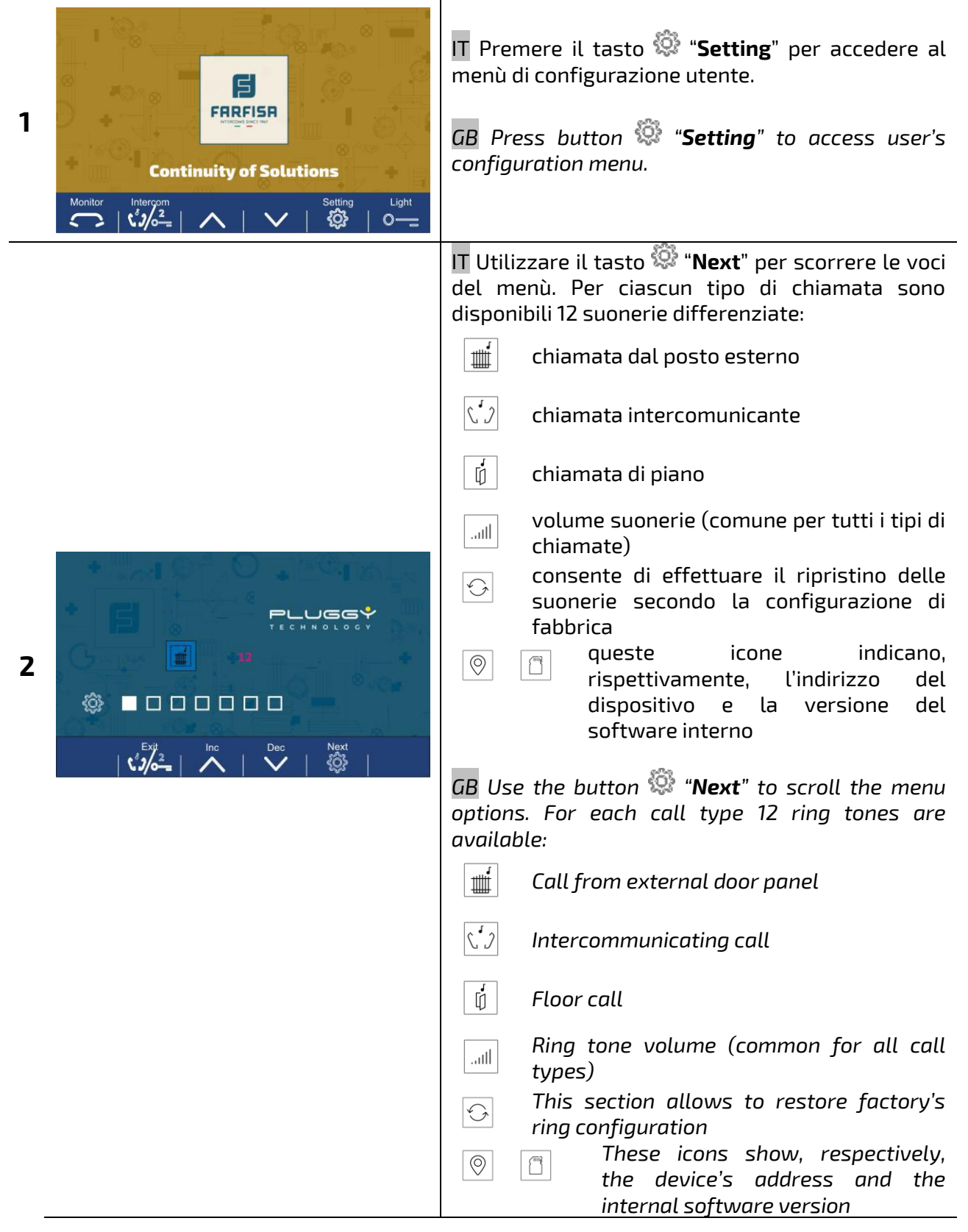

#### <span id="page-3-0"></span>**IT Regolazione luminosità, contrasto, colore e volume di ascolto** *GB Brightness, contrast, hue and speaker volume adjustment*

<span id="page-3-1"></span>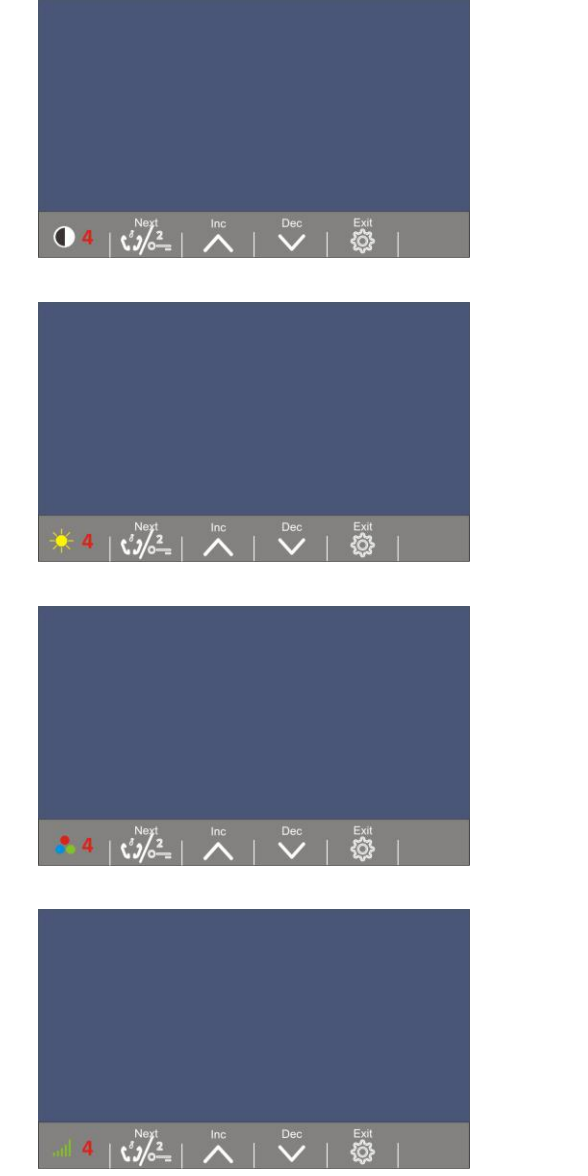

IT A riposo premere il tasto  $\mathbb{Z}$  per collegarsi al posto esterno. Premere il tasto "**Setting**" attivare la modalità regolazioni come mostrato nelle figure a sinistra, rispettivamente per: contrasto, luminosità, colore e volume di ascolto.

#### **Nota**:

Si raccomanda di non regolare il volume di ascolto ad un livello troppo elevato per evitare di penalizzare il canale di conversazione esterno interno.

*GB When system is in stand-by mode press button to connect the external door panel. Press button "Setting" to activate picture parameter's adjustment as shown on the picture on the left, respectively for: contrast, brightness, hue and speaker volume.*

#### *Note:*

*It is recommended to do not set a too loud speaker volume to avoid to affect the external – internal communication channel.*

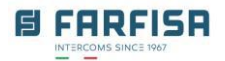

# <span id="page-4-1"></span><span id="page-4-0"></span>**IT Attivazione della funzione intercomunicante tra appartamenti** *GB Intercom call between apartment activation*

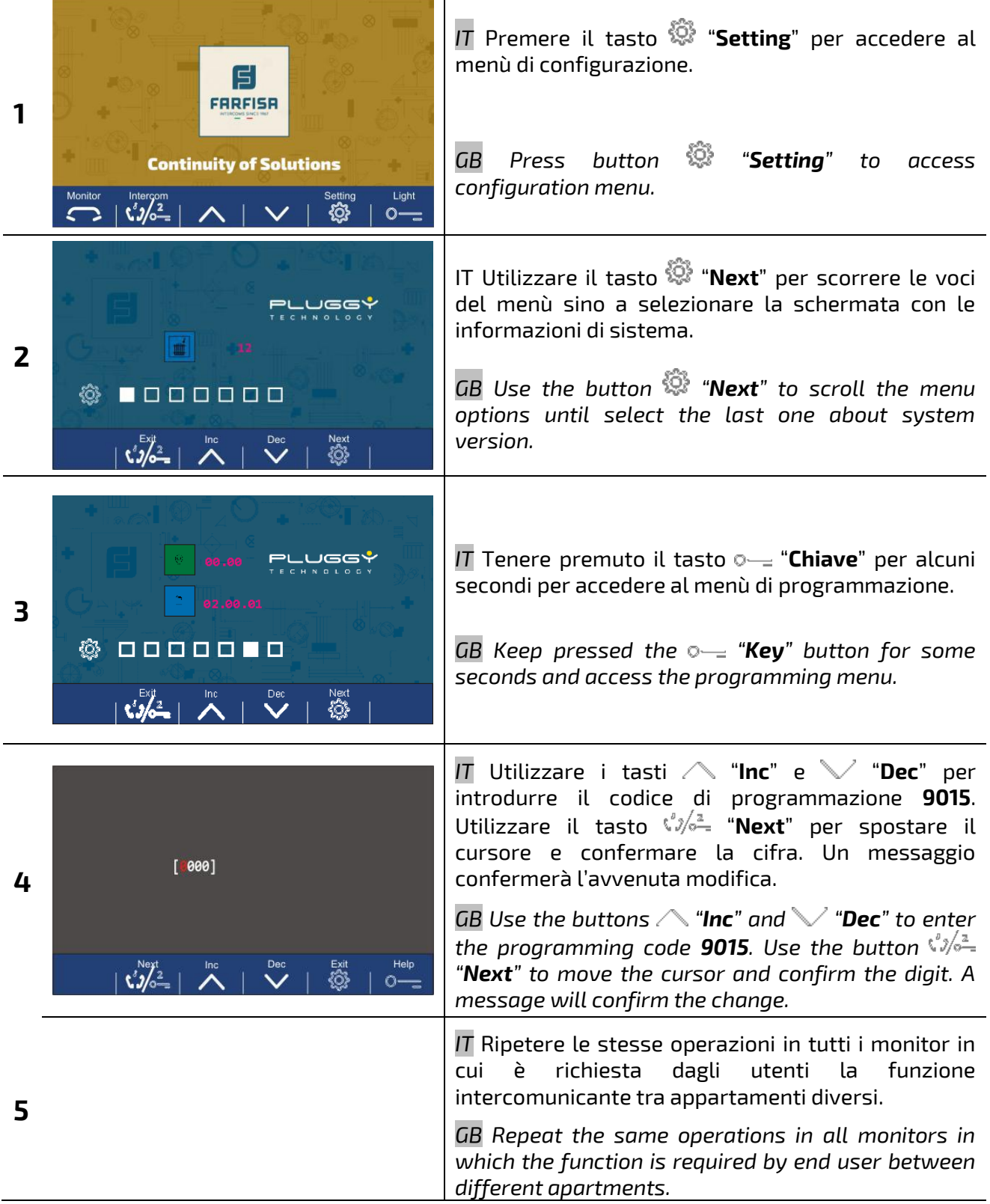

#### <span id="page-5-1"></span><span id="page-5-0"></span>**IT Utilizzo della funzione intercomunicante tra appartamenti** *GB Use of intercom call function between apartments*

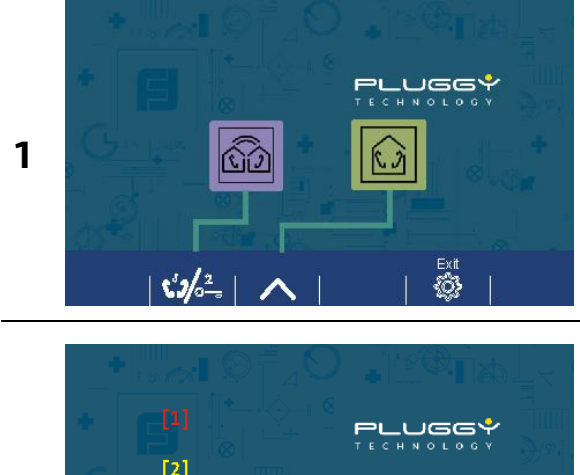

IT Per effettuare una chiamata intercomunicante tra appartamenti differenti agire sul pulsante  $\sqrt[\ell]{\phi^2}$  per visualizzare la schermata a lato.

*GB To perform the intercom call among different apartments use the button*  $\sqrt[6]{a^2}$  to display the *window on the left.*

 $[2]$  $[3]$  $\lceil 4 \rceil$ 

 $\mathbf{c}_\mathbf{S}^\text{in}$ 

**2**

IT Premere nuovamente il pulsante  $\sqrt[6]{\circ}^2$ , verrà visualizzata la schermata a lato. Utilizzare i tasti $\angle$ "**Inc**" e "**Dec**" per selezionare l'indirizzo dell'appartamento da chiamare e confermare con il tasto "**Dial**" per attivare la chiamata. *GB* Press again the button  $\sqrt[4]{s^2}$ , the window on the *left will be displayed. Use buttons "Inc" and* 

*"Dec" to select the address of the apartment to call and confirm by button "Dial" to send the call.*

### <span id="page-5-2"></span>**IT Configurare un monitor come "Slave"** *GB Configure an internal monitor as "Slave" unit*

<span id="page-5-3"></span>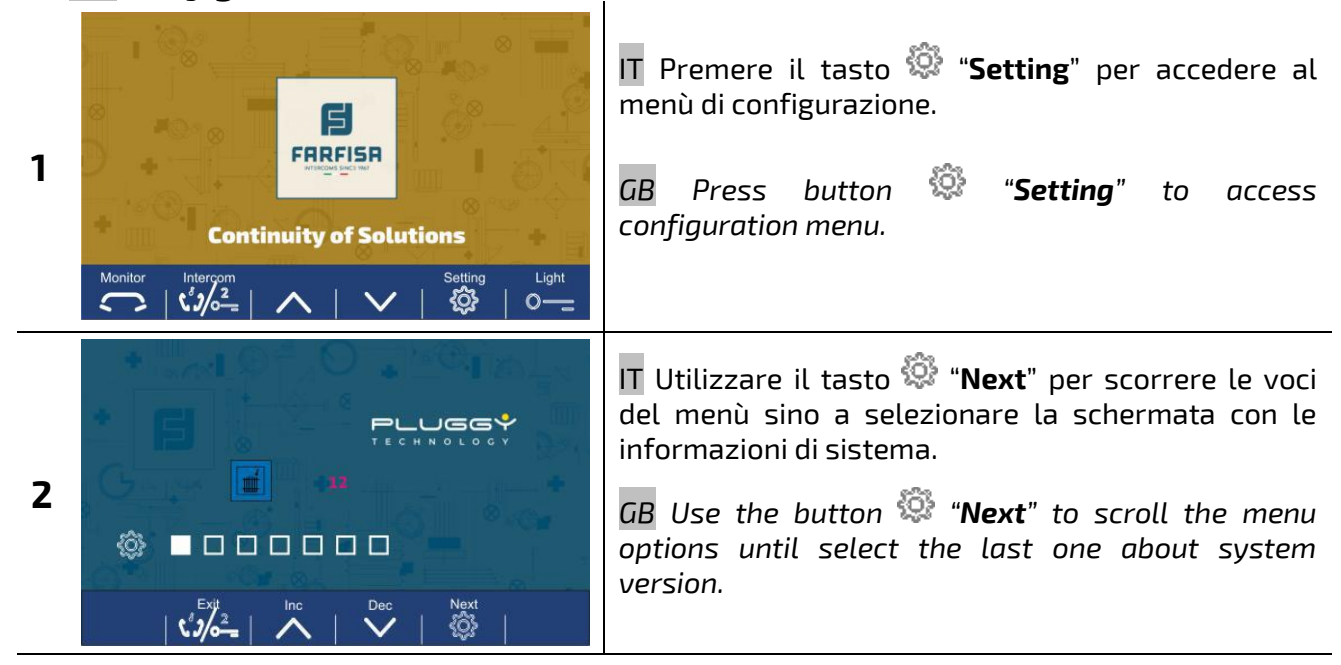

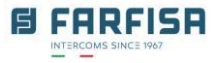

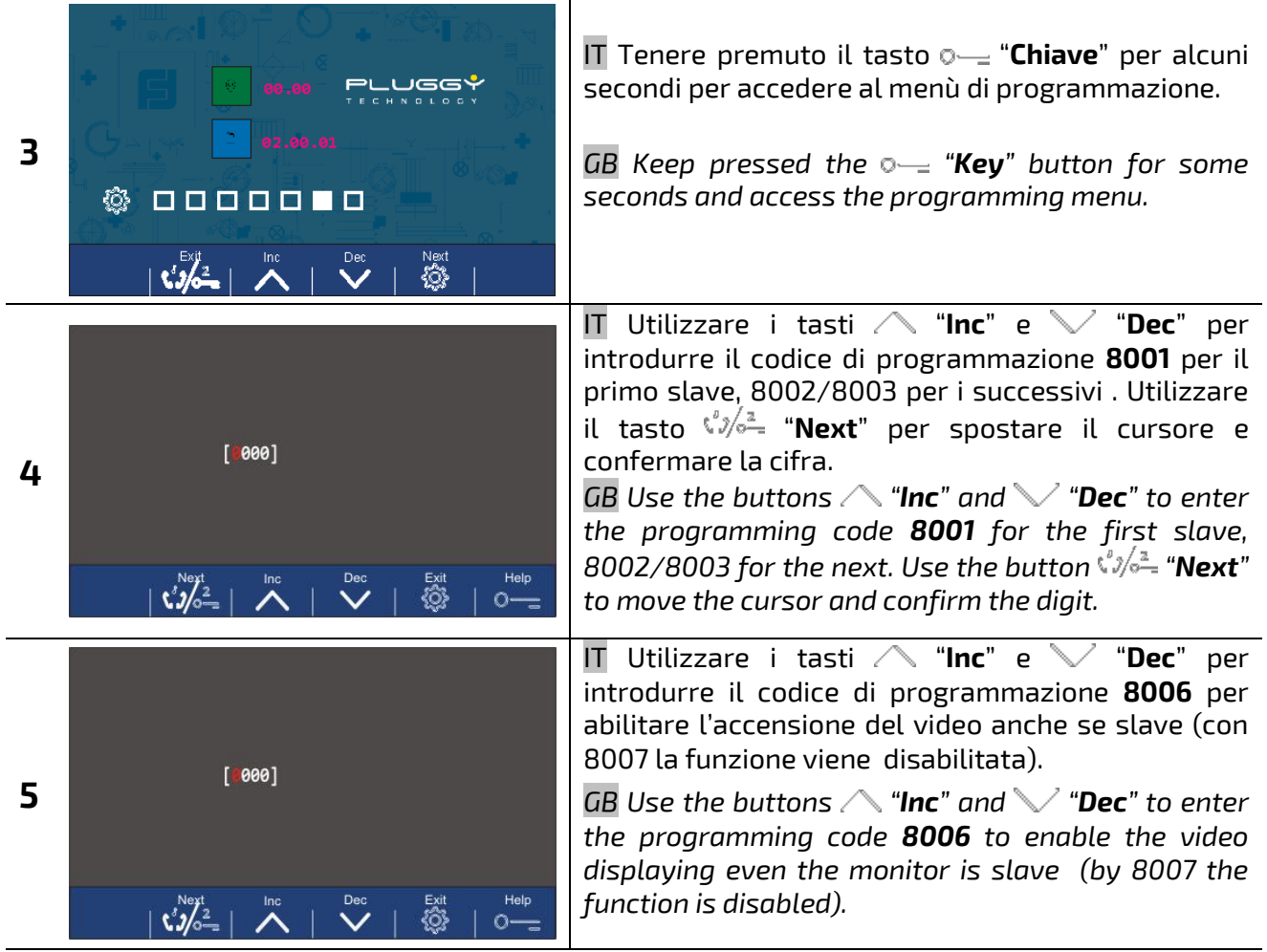

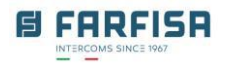

#### <span id="page-7-0"></span>**CONFIGURAZIONE PULSANTIERA – DOOR PANEL'S CONFIGURATION**

# <span id="page-7-2"></span><span id="page-7-1"></span>**IT Configurare la pulsantiera per sistemi multifamiliari** *GB Configure the door panel for multi-way systems*

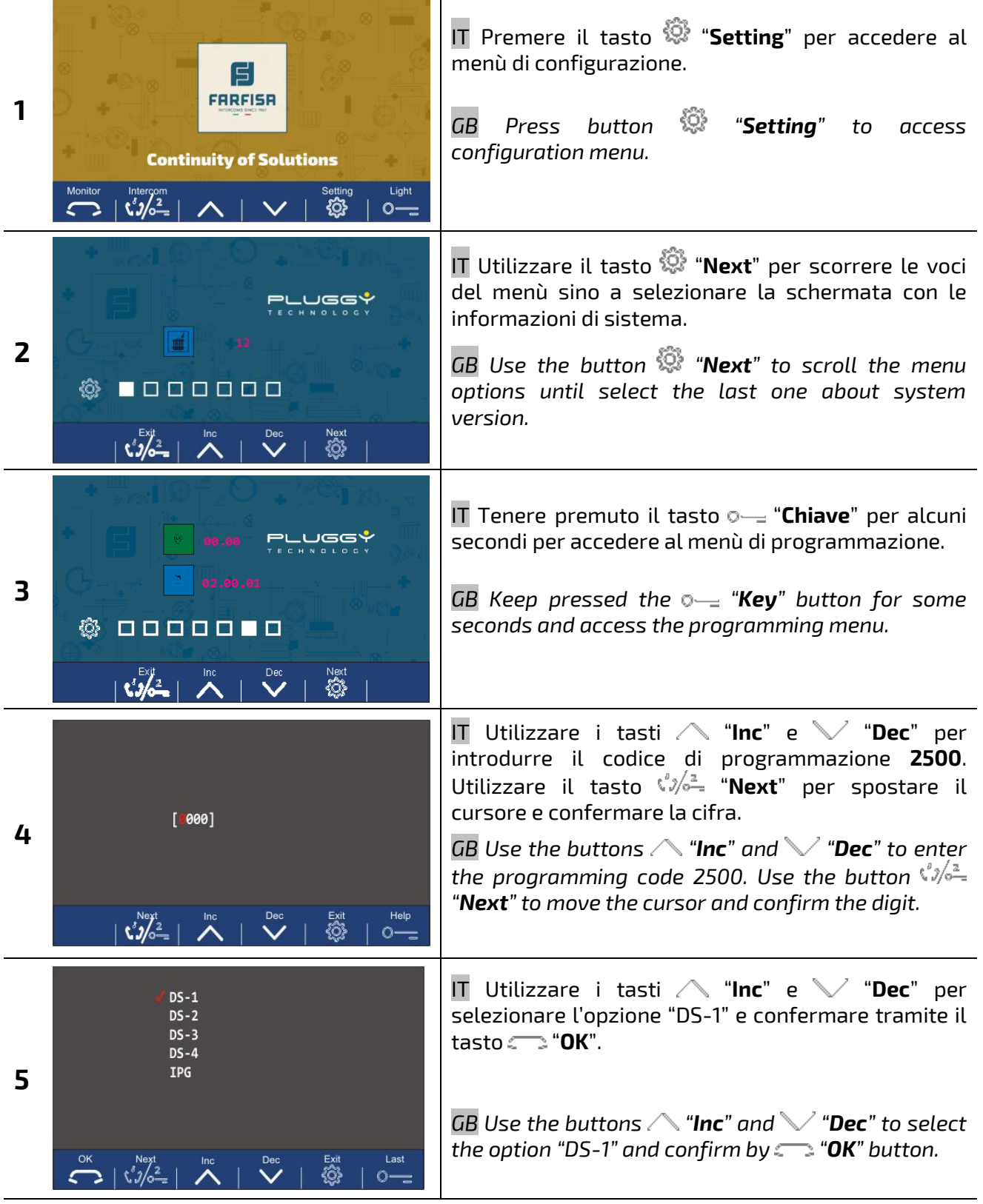

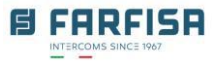

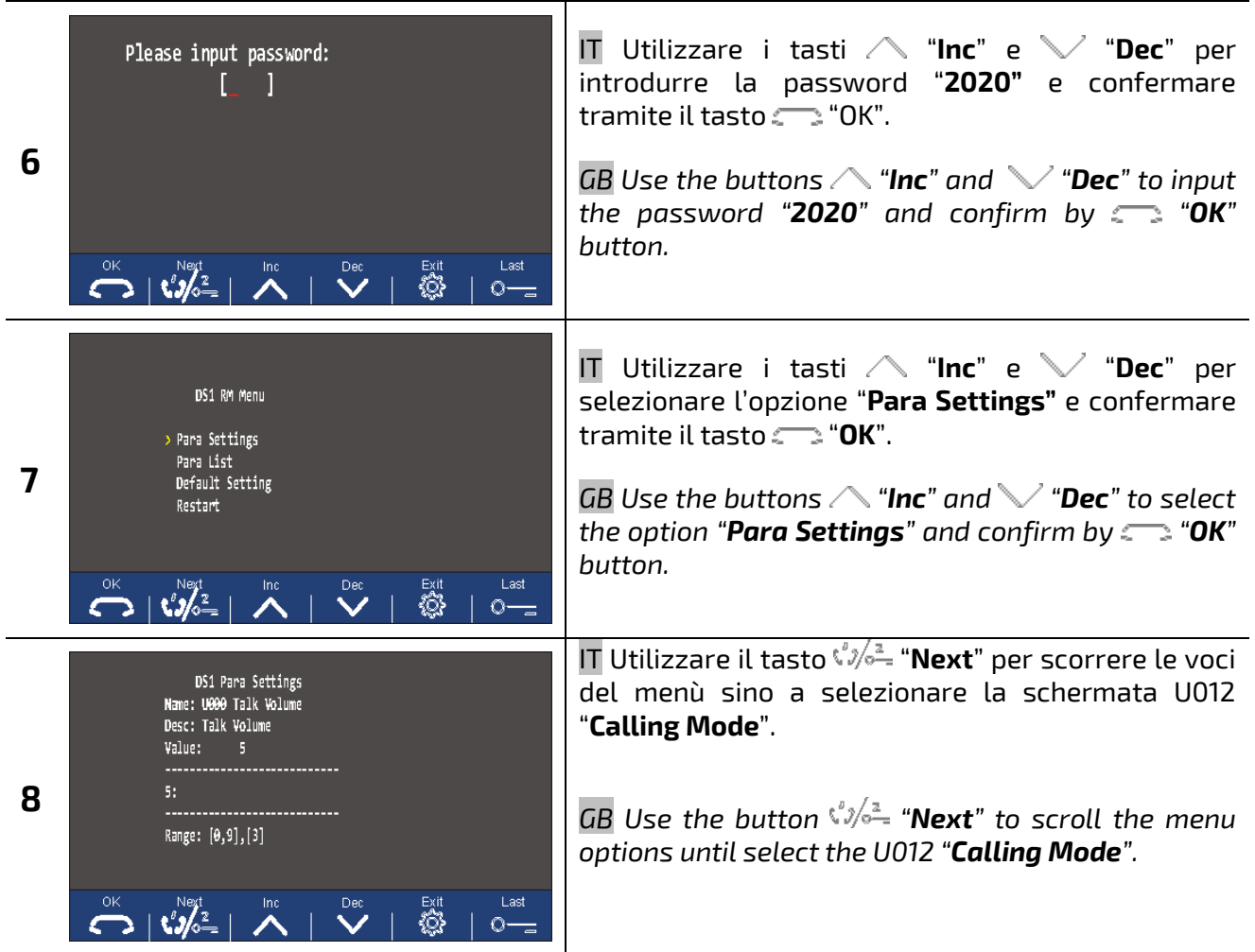

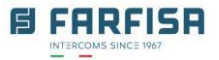

IT Nella schermata "Calling Mode" utilizzare i tasti "**Inc**" e "**Dec**" per selezionare il valore:

1: utilizzo "Villa" monofamiliare

0: utilizzo "Building" multifamiliare

Dopo aver modificato questo parametro è necessario spegnere e riaccendere la pulsantiera oppure utilizzare l'opzione "Restart" del "DS1 RM Menu". Al successivo riavvio gli indirizzi saranno associati ai tasti in questo modo:

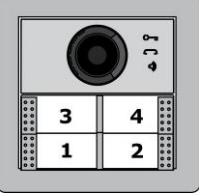

Fare riferimento allo schema presente nel manuale di installazione del SE7PG per la configurazione dei dip-switches di ciascun monitor.

*GB On "Calling Mode" use the buttons "Inc" and "Dec" to select the value:*

*1: for single "Villa" use (one-family system) 0: for "Building" use (multi-way system)*

*After modifying this parameter it is required to switch off and on the panel or use the option "Restart" of "DS1 RM Menu". Then the addresses related to each button will be arranged in this way:*

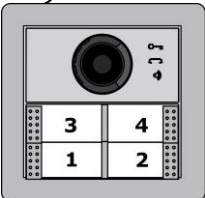

*Please refer to the diagram on SE7PG installation manual for monitors' dip-switches configuration.*

parametri U013 – U016 consentono l'assegnazione personalizzata degli indirizzi dei pulsanti. Utilizzare i tasti "**Inc**" e "**Dec**" per introdurre il valore desiderato e confermare con "OK".

Ad esempio, nel caso di un'applicazione bifamiliare assegnare (utilizzo a tasto doppio, montare quindi l'art.AB20 sui tasti superiori):  $U$ 013 = 1

 $11014 = 2$ 

In questo modo gli indirizzi associati ai tasti saranno:

DS1 Para Settings Name: U012 Calling Mode Desc: Building/Villa Value: 1:Villa Application Range: [0,1],[1]  $\sum_{\text{max}}^{\text{ok}} |\mathbf{C}_{\text{max}}^{\text{Nest}}| \wedge$ Last

 $\ddot{\mathbf{v}}$ 

ৣ

 $\circ$ 

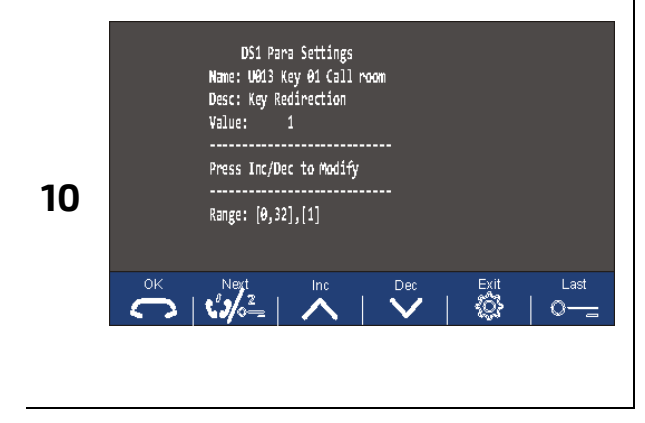

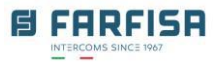

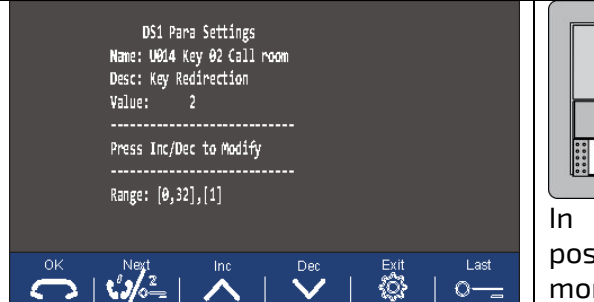

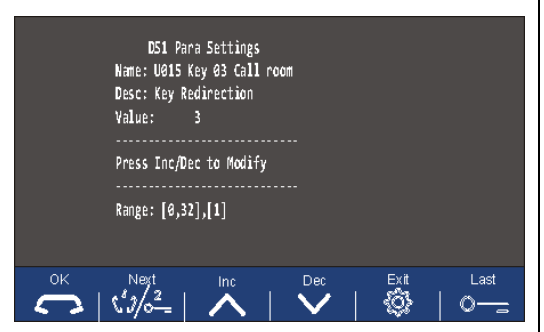

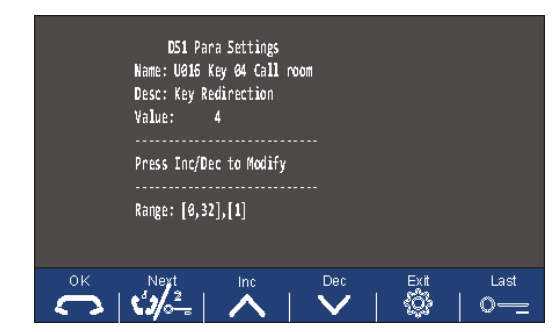

 $-11$  $\mathbf{1}$  $\overline{2}$ .....

In alternativa per l'applicazione bi-familiare è possibile assegnare (utilizzo a tasto singolo, montare quindi entrambi gli l'art.AB21 sui tasti):

 $U013 = U014 = 1$  $U015 = U016 = 2$ 

In questo modo gli indirizzi associati ai tasti saranno:

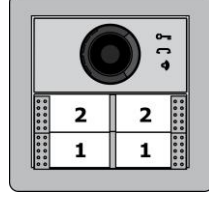

*GB U013 – U016 parameters allow to assign the calling addresses of each button freely. Use buttons "Inc" and "Dec" to input the value and confirm with "OK".*

*For example, for a 2-family application assign addresses (dual button mode, mount AB20 on upper buttons):*

*U013 = 1*

*U014 = 2*

*The addresses will be assigned to buttons in this way:*

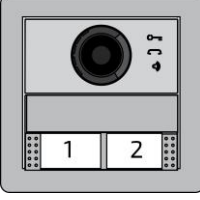

*As alternative for a 2-family application it is possible to assign (single button mode, mount both AB21):*

*U013 = U014 = 1*

*U015 = U016 = 2*

*The addresses will be assigned to buttons as follows:*

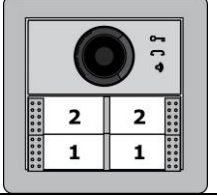

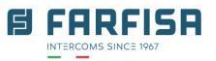

#### <span id="page-11-0"></span>**IT Attivazione della sintesi vocale** *GB Voice prompt activation*  $\overline{1}$

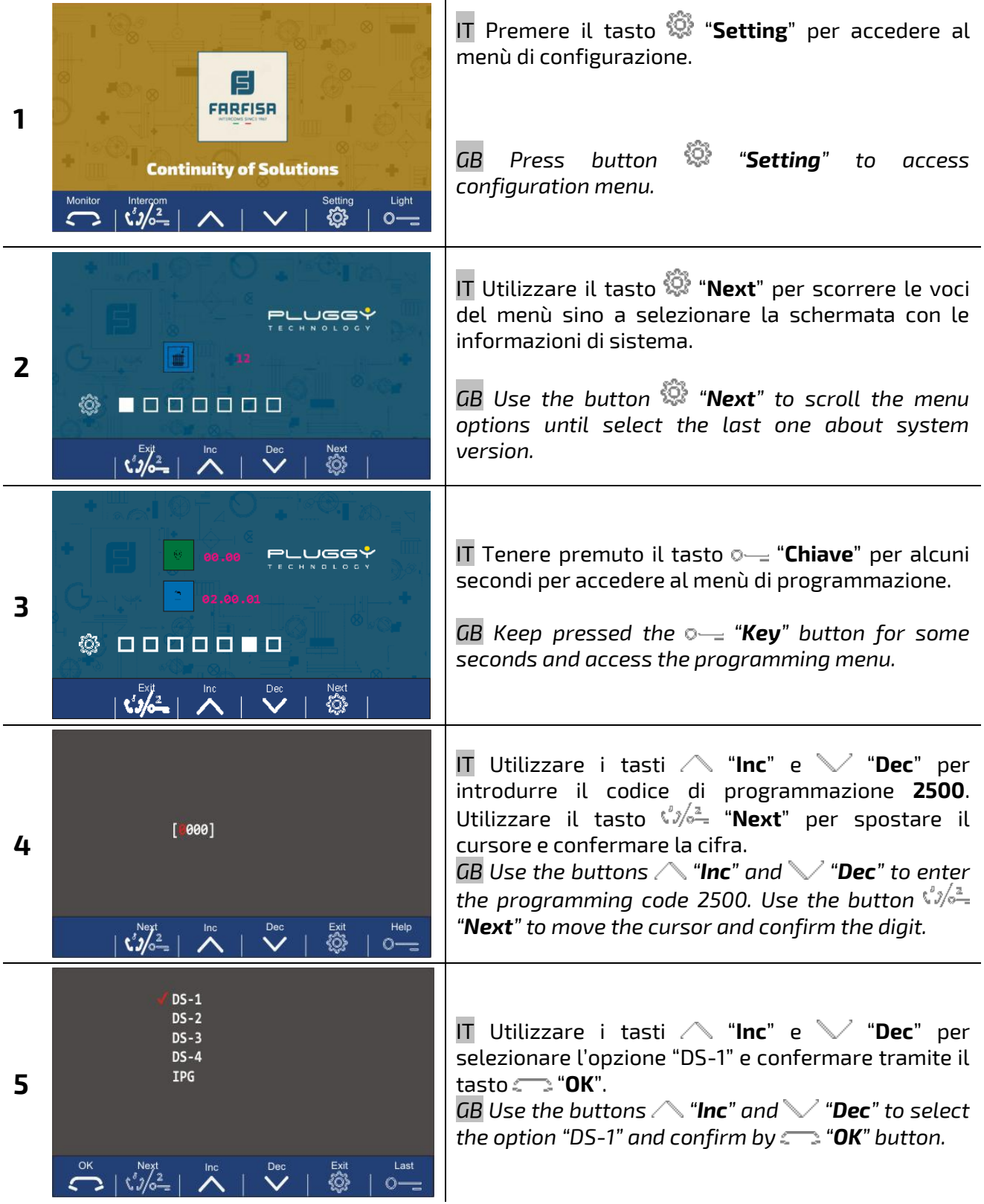

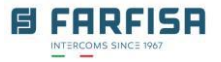

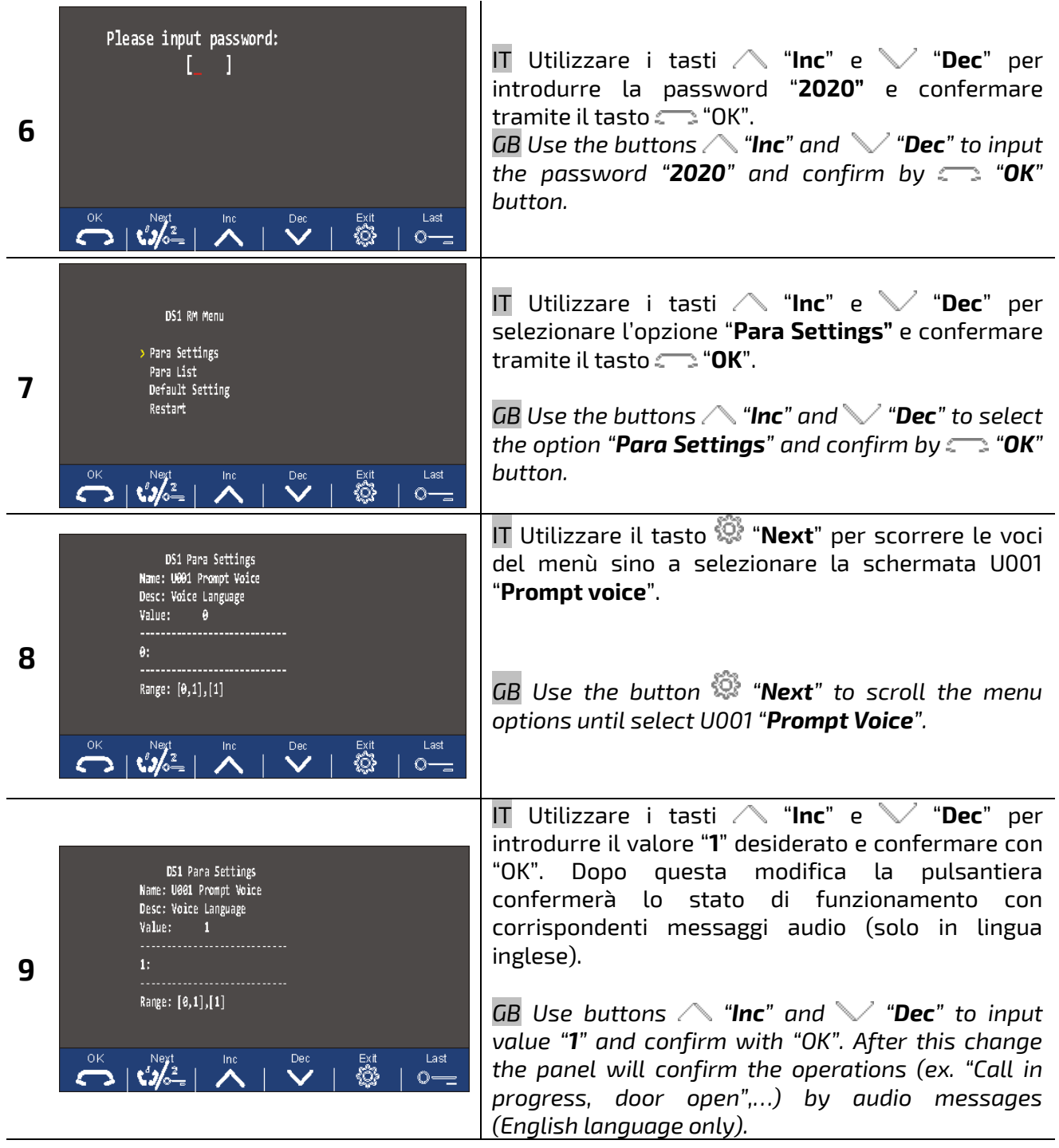

### <span id="page-13-0"></span>**IT Regolazione della modalità di funzionamento e del tempo di attivazione dell'uscita serratura** *GB Door unlock working mode and time activation adjustment*

<span id="page-13-1"></span>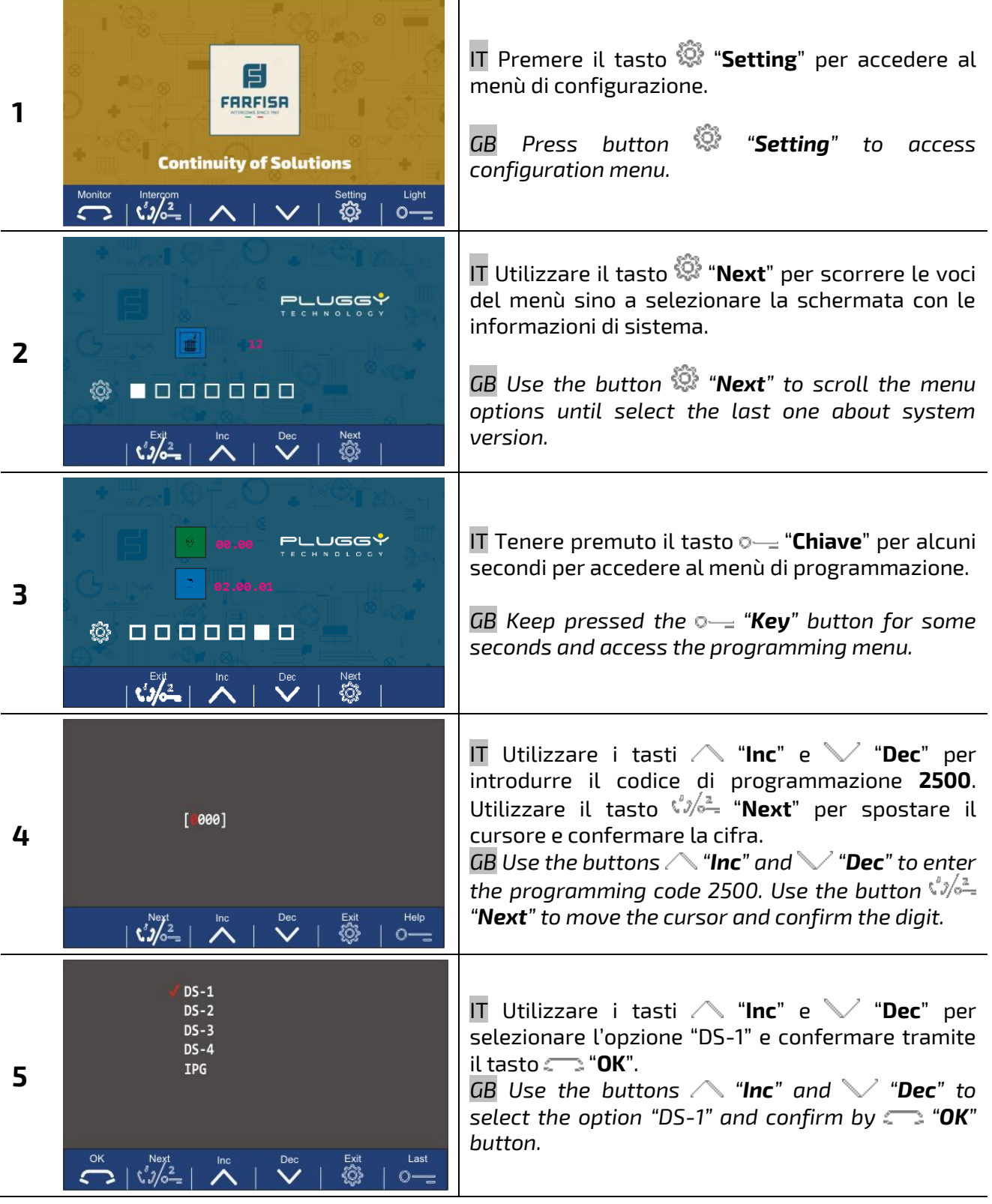

**B FARFISA** INTERCO

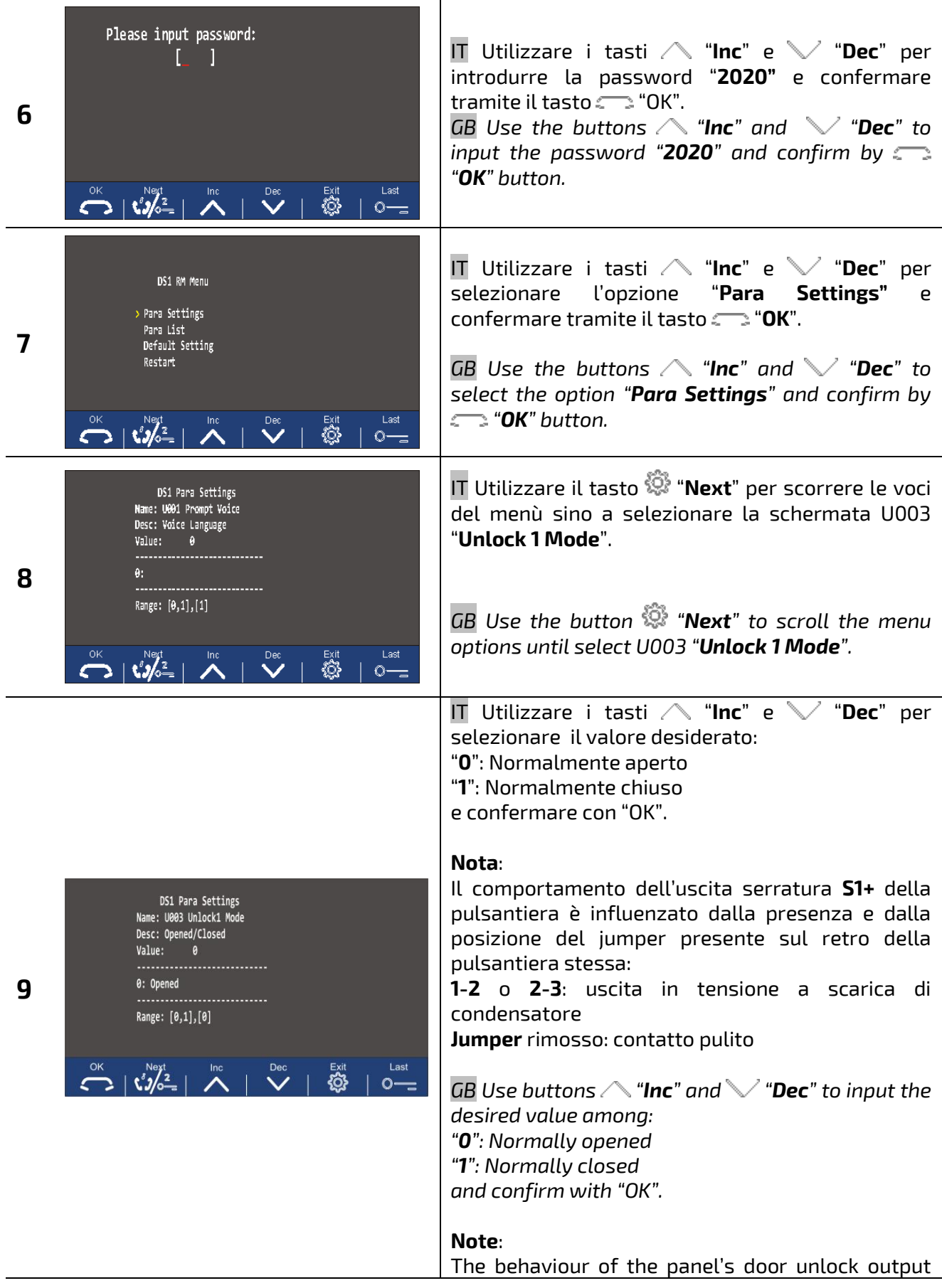

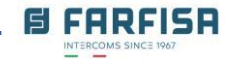

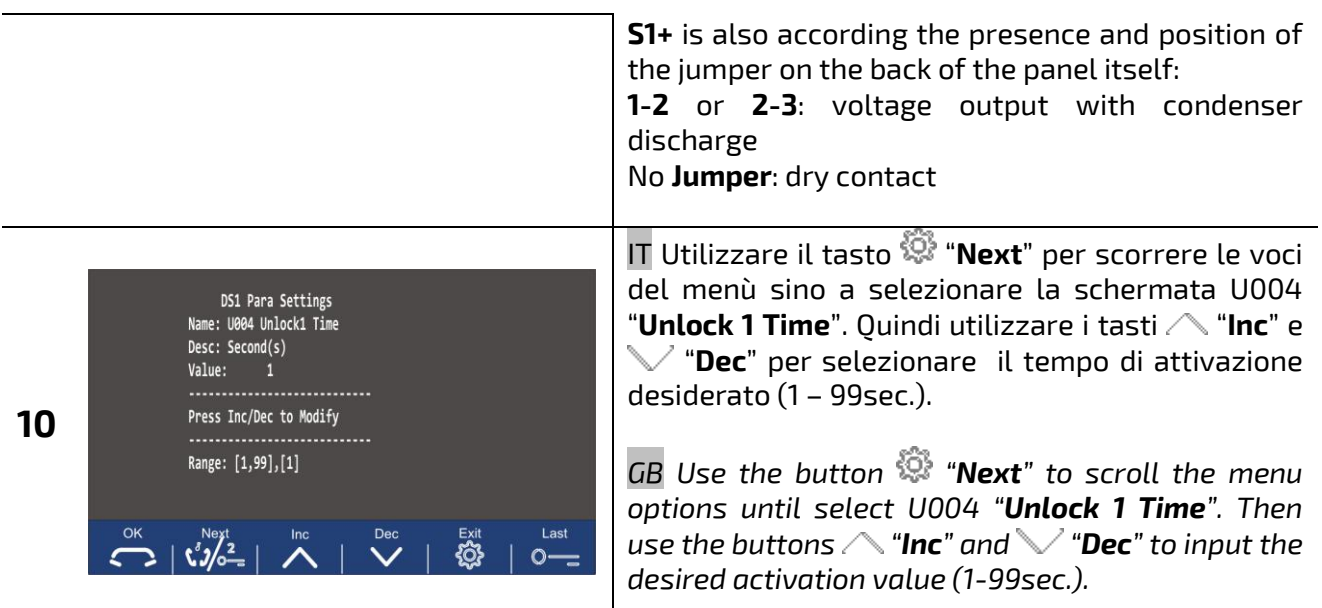

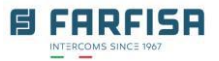

# <span id="page-16-1"></span><span id="page-16-0"></span>**IT Regolazione dell'accensione dei led della telecamera** *GB Panel's led activation adjustment*

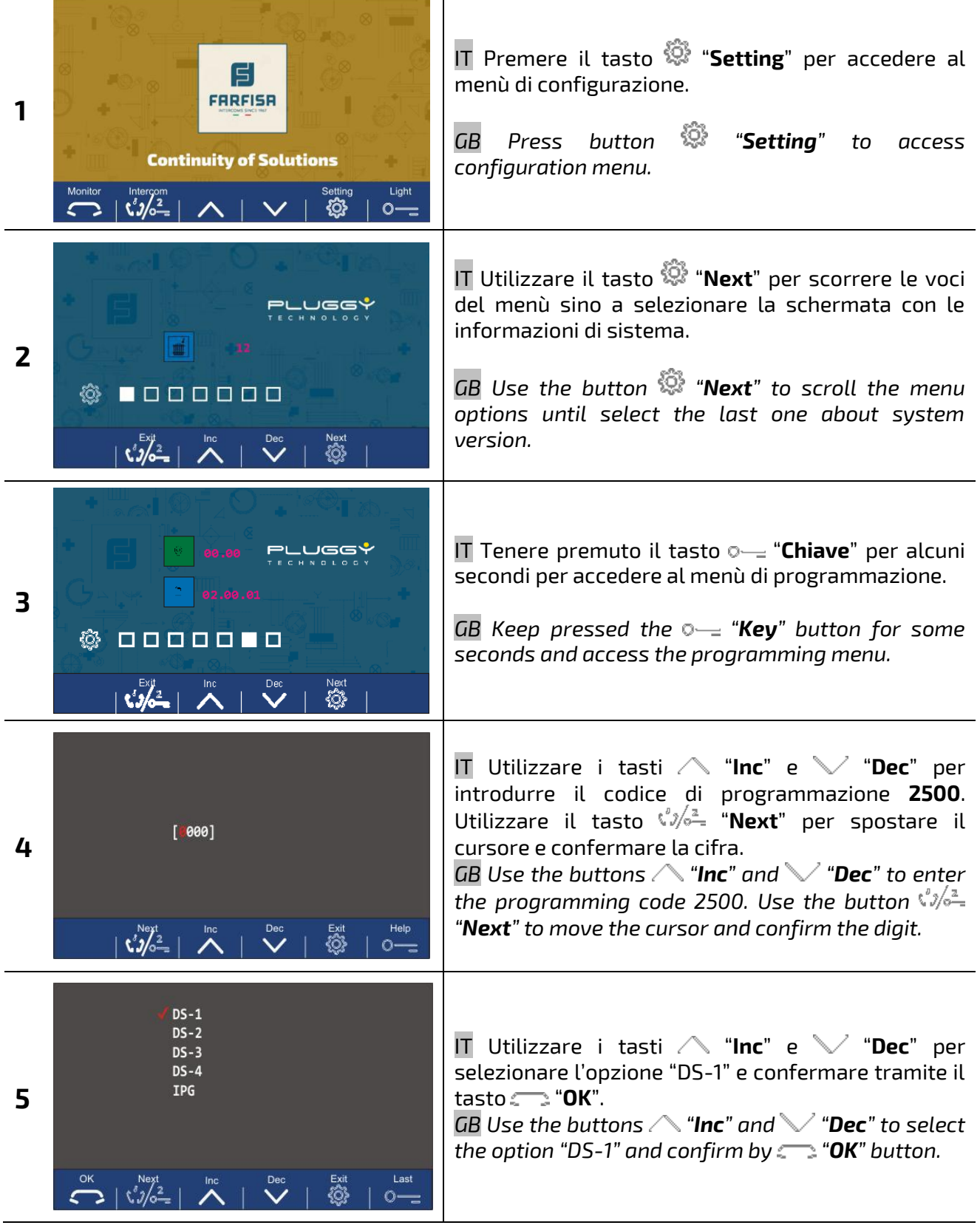

**B FARFISA** INTERCO

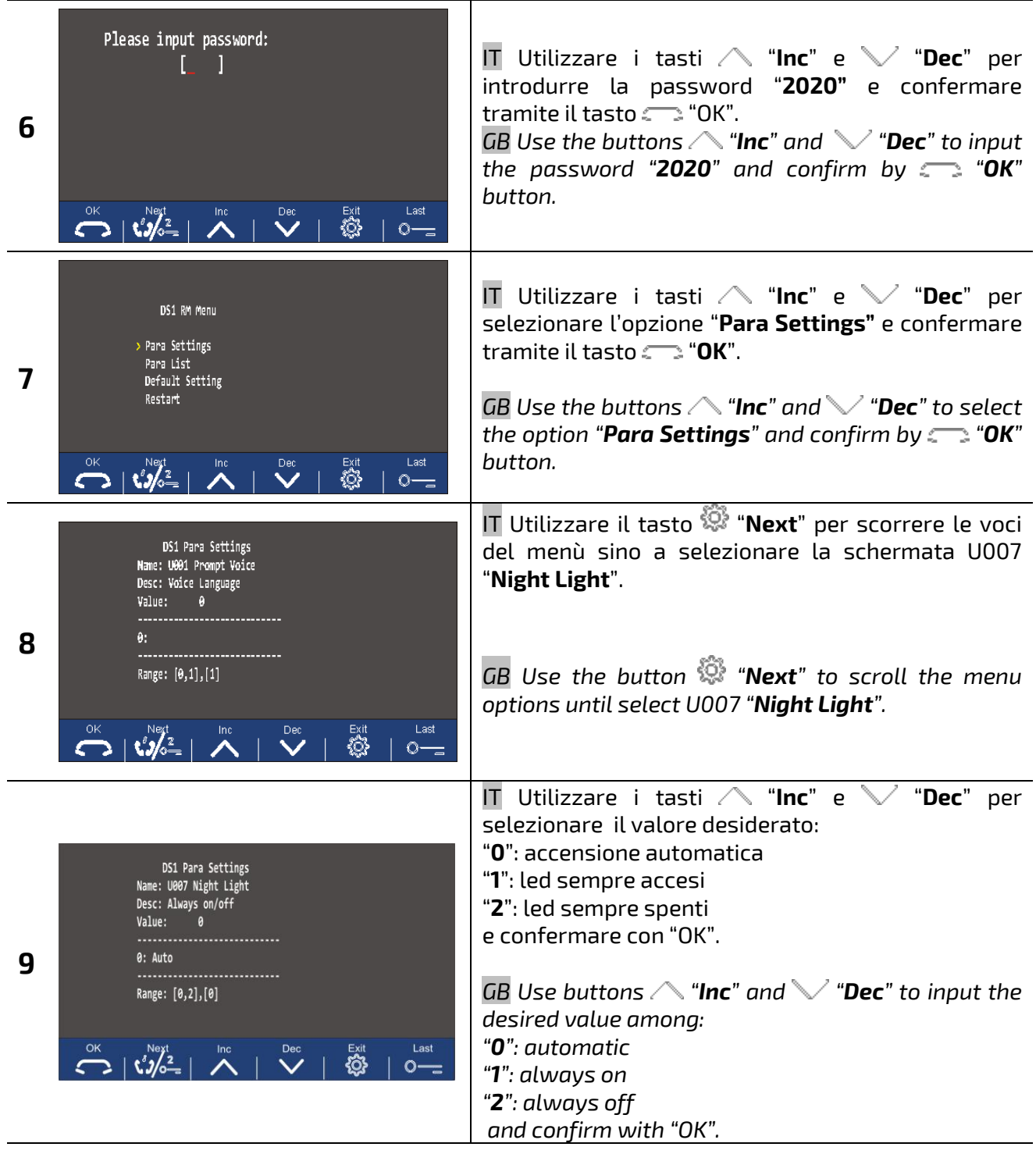

### <span id="page-18-0"></span>**CONFIGURACIÓN DEL MONITOR - CONFIGURATION DU MONITEUR**

<span id="page-18-1"></span>**ES Selección de tonos de llamada y ajuste de volumen del tono de llamada**

<span id="page-18-2"></span>*FR Sélection des sonneries et réglage du volume de la tonalité d'appel*

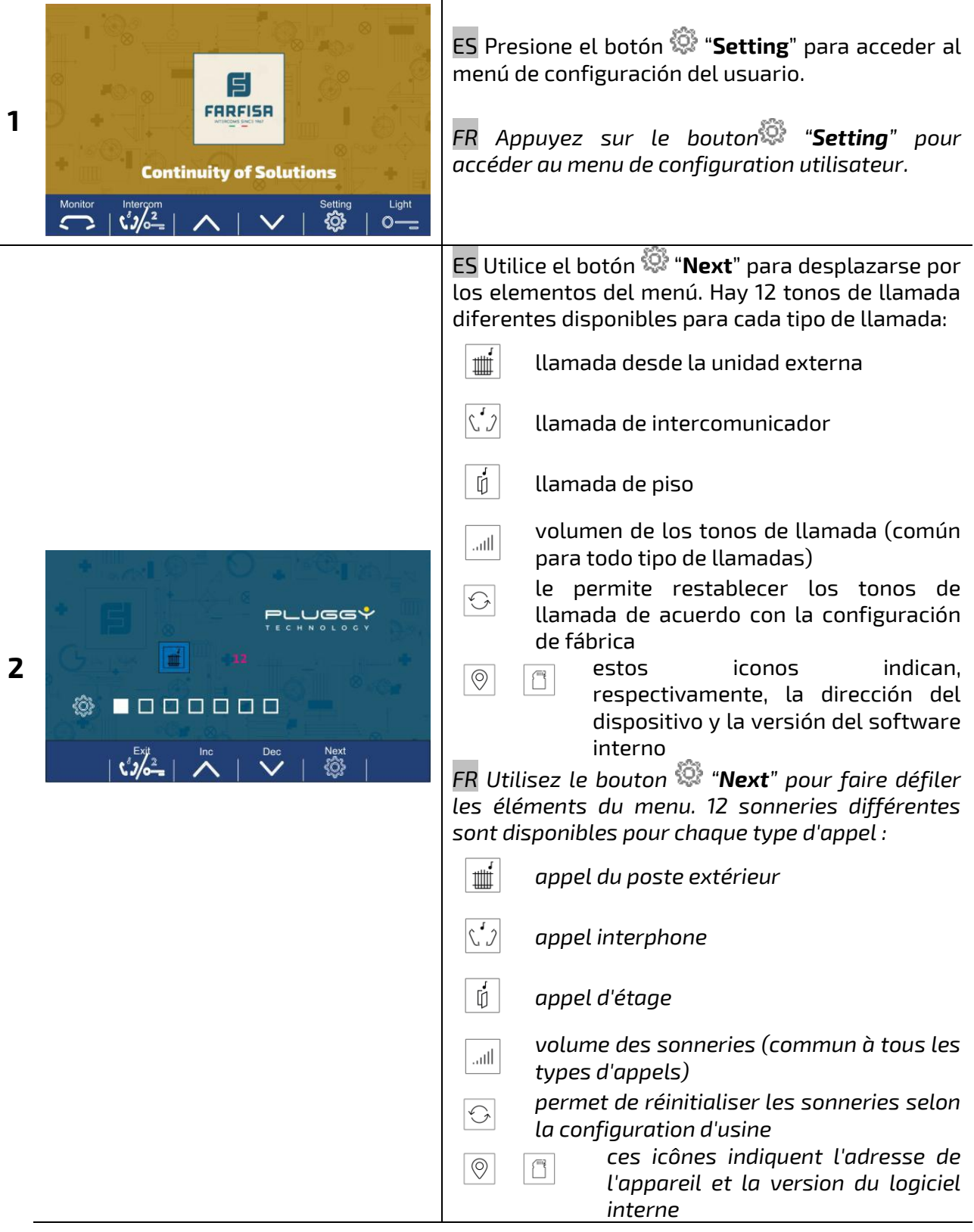

### <span id="page-19-1"></span><span id="page-19-0"></span>**ES Ajuste de brillo, contraste, color y volumen de escucha** *FR Réglage de la luminosité, du contraste, de la couleur et du volume d'écoute*

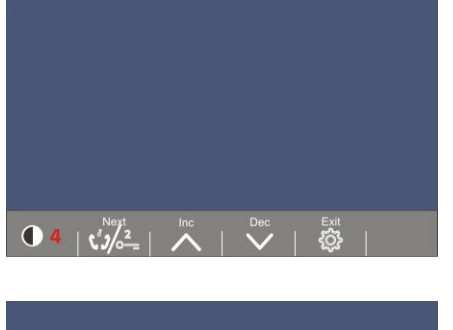

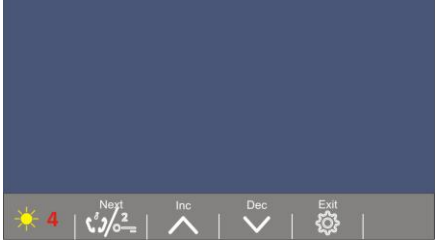

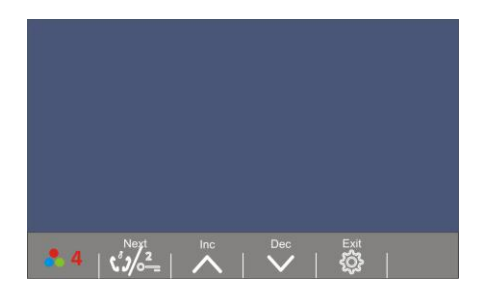

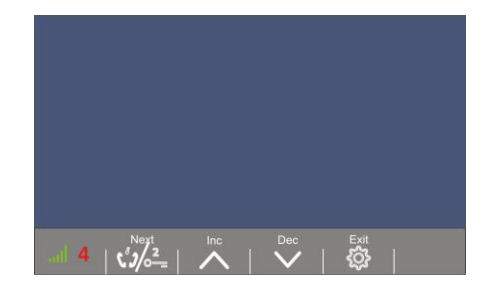

ES En reposo, presione el botón  $\mathbb{Z}$  para conectar a la unidad externa. Presione el botón "**Setting**" para activar el modo de ajustes como se muestra en las figuras de la izquierda, respectivamente para: contraste, brillo, color y volumen de escucha.

#### **Nota:**

Se recomienda no ajustar el volumen de escucha a un nivel demasiado alto para evitar penalizar el canal de conversación externo - interno.

*FR* Au repos, appuyez sur le bouton **pour se** *connecter à l'unité externe. Appuyez sur le bouton "Setting" pour activer le mode de réglage comme indiqué sur les figures à gauche, respectivement pour: le contraste, la luminosité, la couleur et le volume d'écoute.*

#### *Note:*

*Il est recommandé de ne pas régler le volume d'écoute à un niveau trop élevé pour ne pas pénaliser le canal de conversation externe interne.*

#### <span id="page-20-1"></span><span id="page-20-0"></span>**ES Activación de la función intercomunicante entre apartamentos** *FR Activation de la fonction d'intercommunication entre les appartements*  $\rightarrow$  1

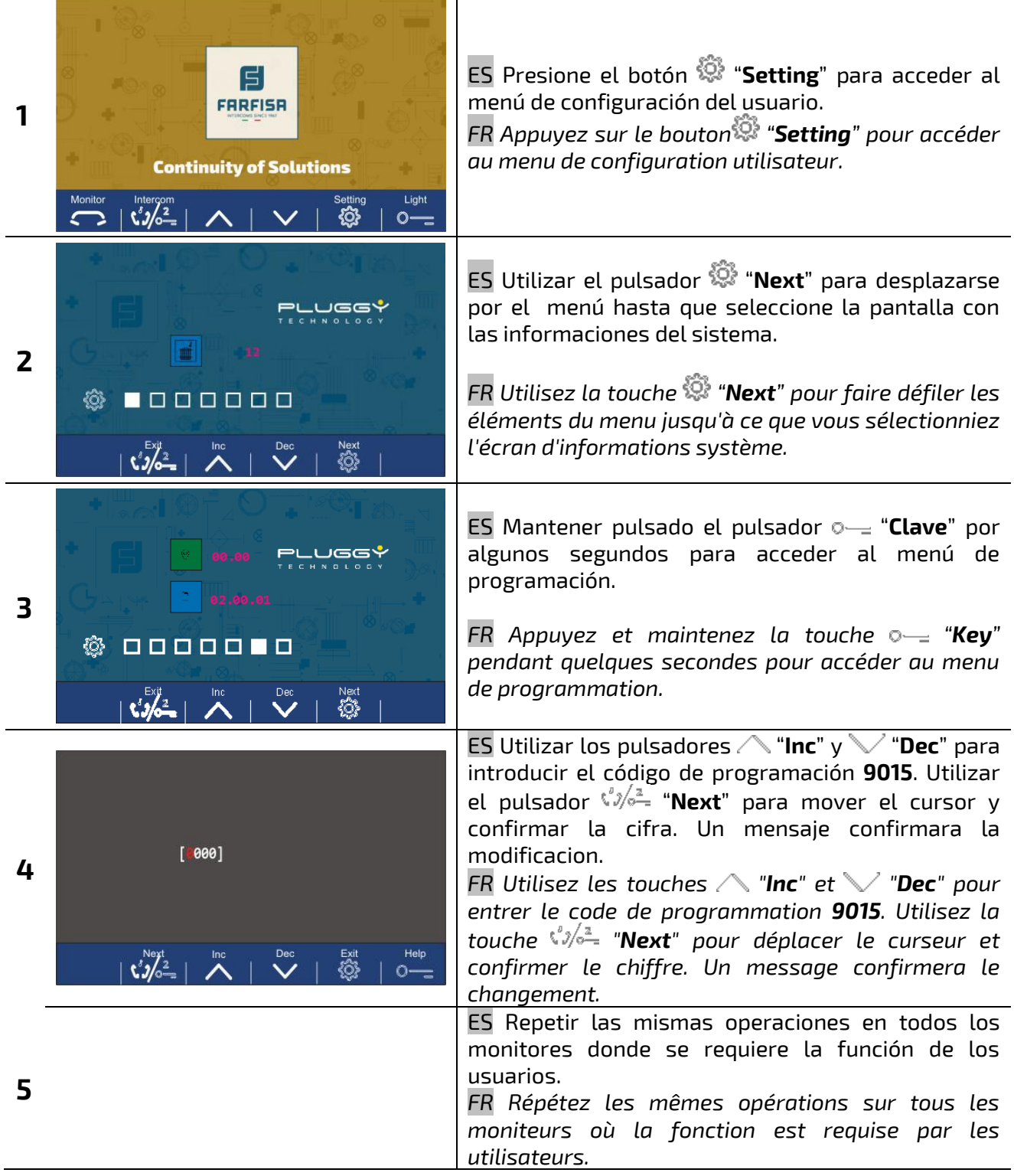

#### <span id="page-21-0"></span>**ES Uso de la función intercomunicante entre apartamentos** *FR Utilisation de la fonction d'intercommunication entre les*

# <span id="page-21-1"></span>*appartements*

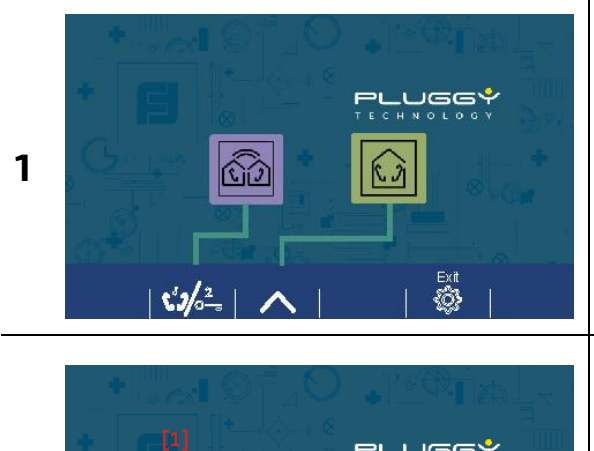

ES Para efectuar una llamada intercomunicante entre diferentes apartamentos usar el pulsador  $\frac{\binom{a}{2}}{\binom{a}{2}}$ para visualizar la pantalla a un lado.

*FR Pour effectuer un appel interphone entre différents appartements, appuyez sur le bouton pour afficher l'écran sur le côté.*

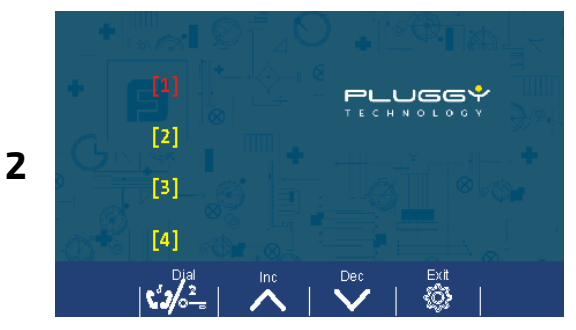

ES Pulsar nuevamente el pulsador  $\sqrt[8]{\bullet}$ , se mostrará la pantalla lateral. Utilizar los pulsadores "**Inc**" y "**Dec**" para seleccionar la dirección del apartamento a llamar y confirmar con el pulsador "**Dial**" para activar la llamada. *FR Appuyez à nouveau sur le bouton*  $\sqrt[8]{6}$ , *l'écran sur le côté s'affiche. Utilisez les touches "Inc" et "Dec" pour sélectionner l'adresse de l'appartement à appeler et confirmez avec la touche "Dial" pour activer l'appel.*

### <span id="page-21-3"></span><span id="page-21-2"></span>**ES Configurar el monitor como "Esclavo"** *FR Configurer le moniteur comme "Esclave"*

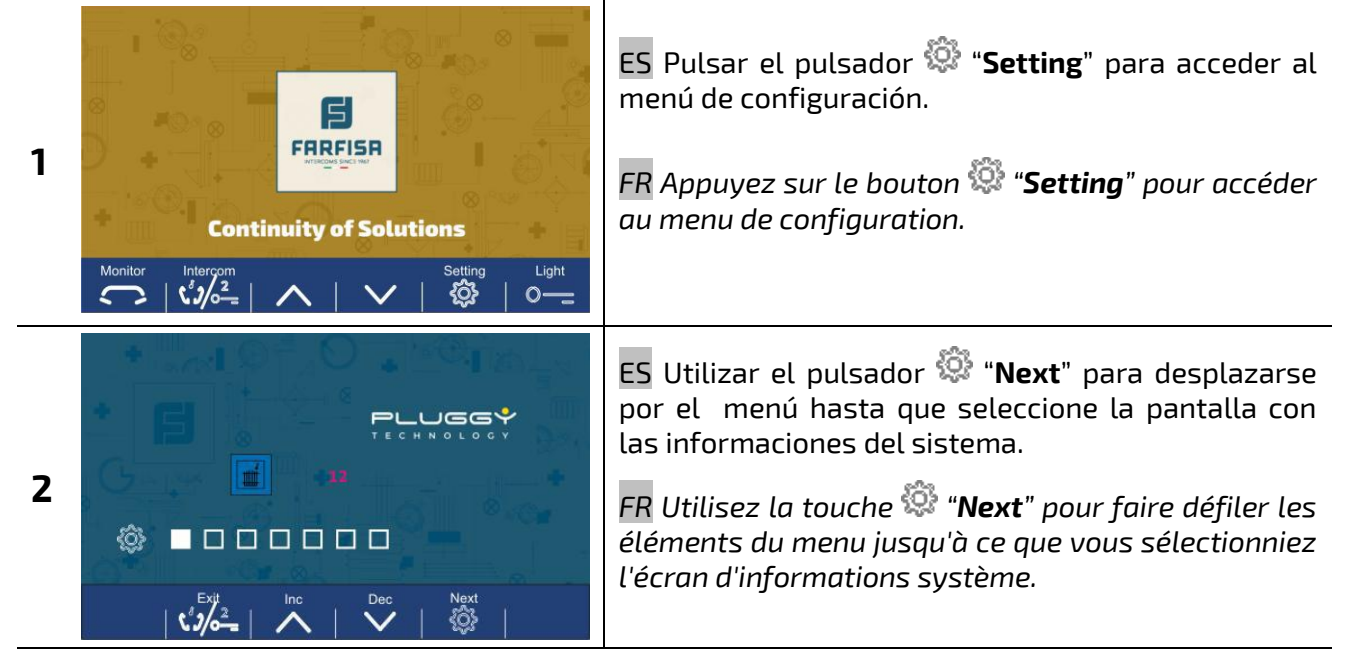

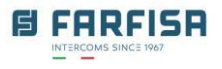

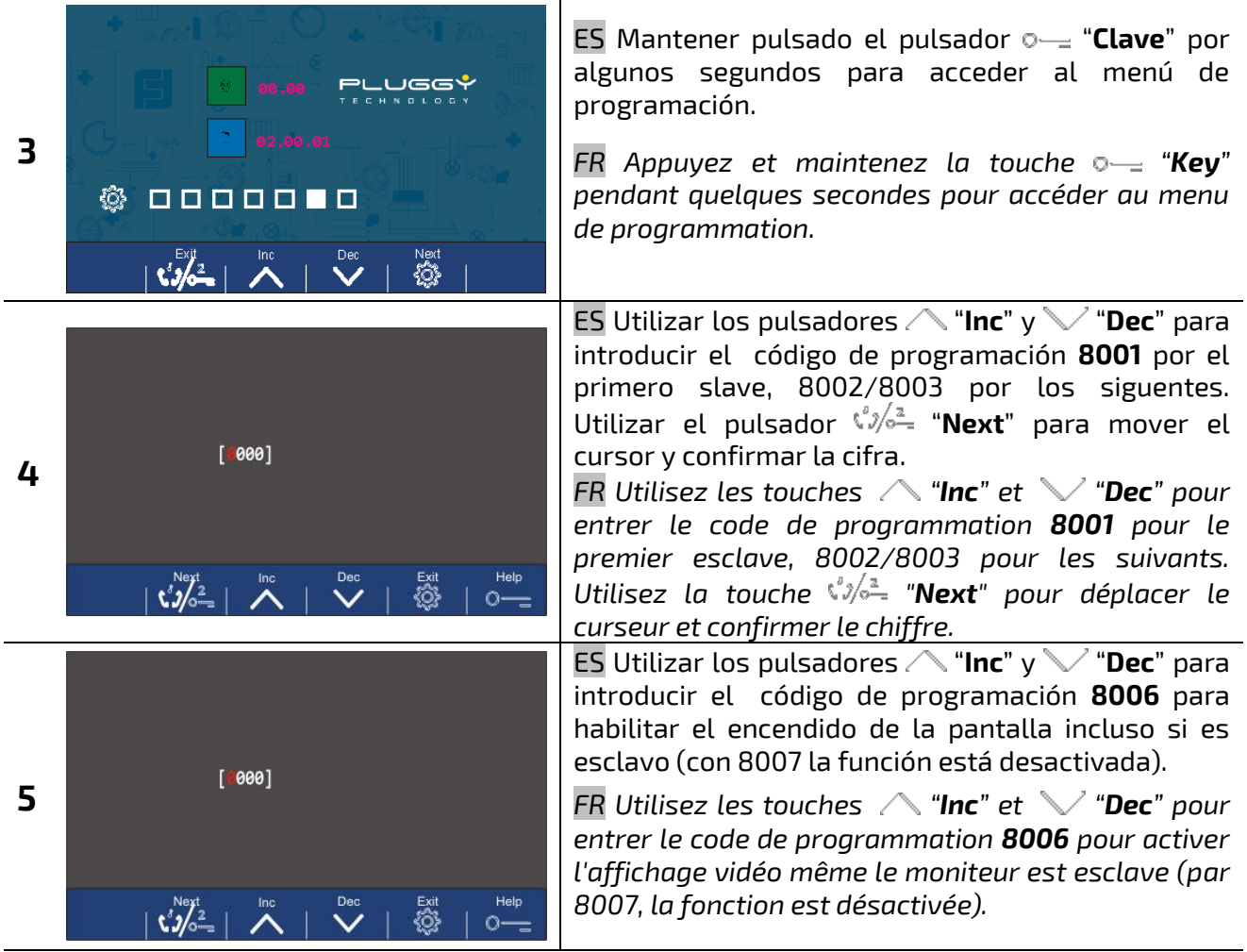

EI FARFISR

### <span id="page-23-0"></span>**CONFIGURACIÓN DE LA PLACA DE CALLE - CONFIGURATION PANNEAU**

#### <span id="page-23-1"></span>**ES Configurar la placa para uso multifamiliar**

#### <span id="page-23-2"></span>*FR Configurer la plaque de rue pour une utilisation multifamiliale*

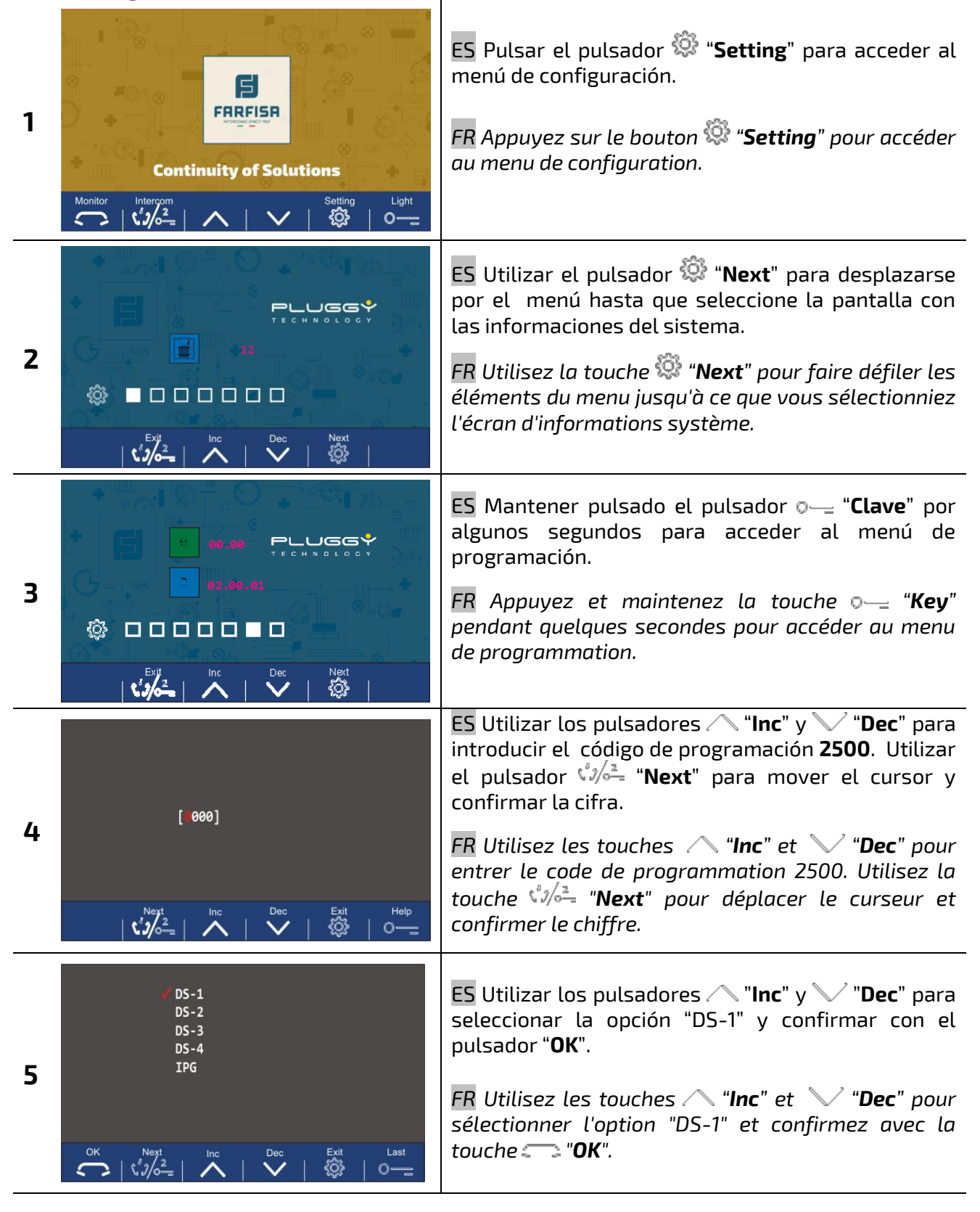

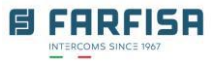

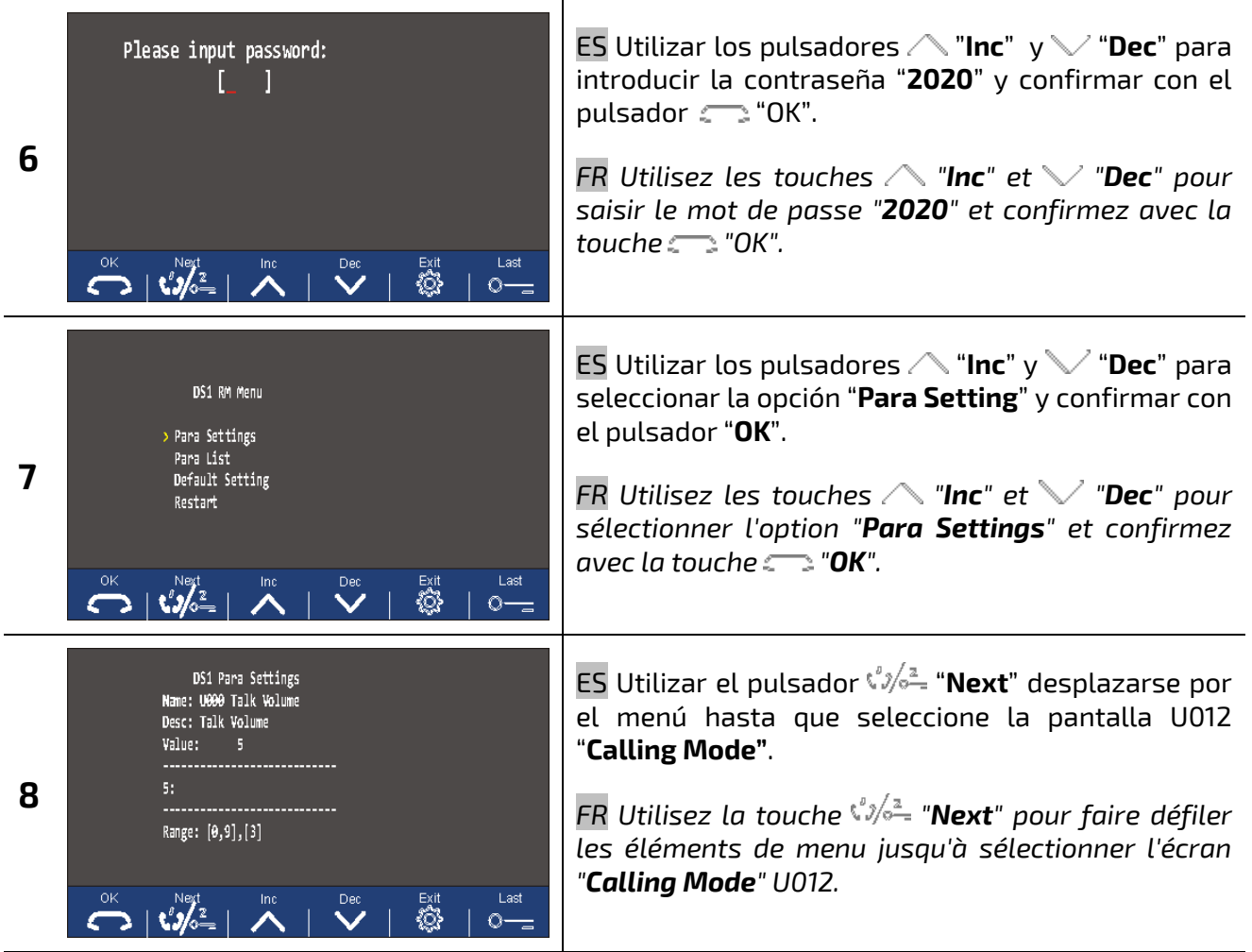

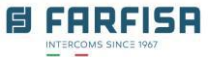

ES En la pantalla " Calling Mode" utilizar los pulsadores "**Inc**" y "**Dec**" " para seleccionar el valor:

1: uso "Villa" monofamiliar

0: uso "Building" multifamiliar

Después de haber modificado este parámetro es necesario apagar y volver a encender la botonera o utilizar la opción "Restart" del "DS1 RM Menú". En el próximo reinicio las direcciones serán asociadas a los pulsadores del siguiente modo:

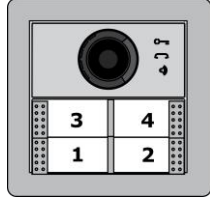

Hacer referencia a el esquema presente en el manual de instalación del SE7PG para la configuración de los dip-switches de cada monitor.

*FR Dans l'écran "Mode d'appel", utilisez les touches "Inc" et "Dec" pour sélectionner la valeur:*

*1: utilisation «Villa» unifamiliale*

*0: utilisation «Building» multifamiliale*

*Après avoir modifié ce paramètre, il est nécessaire de désactiver et de réactiver le bouton-poussoir ou d'utiliser l'option "Restart" du "DS1 RM menu". Au prochain redémarrage, les adresses seront associées aux clés de cette manière:*

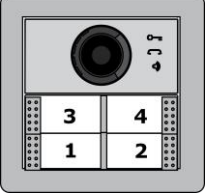

*Reportez-vous au schéma du manuel d'installation du SE7PG pour la configuration des DIP de chaque moniteur.*

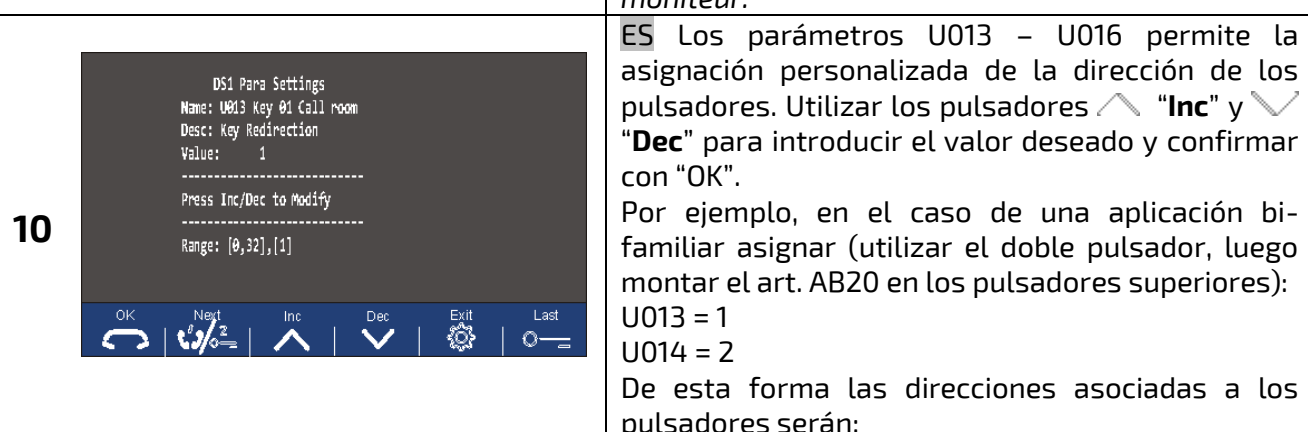

DS1 Para Settings Name: U012 Calling Mode Desc: Building/Villa Value:

 $\sum$ 

Exit<br>83

 $\circ$ 

1:Villa Application Range: [0,1], [1]

 $\sum_{k=1}^{\infty} \frac{1}{k} \frac{e^{ikx}}{2}$ 

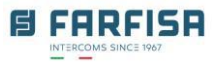

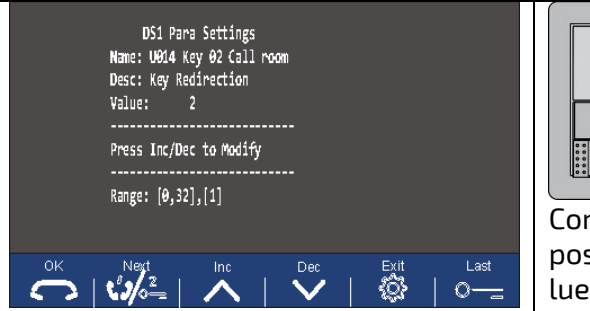

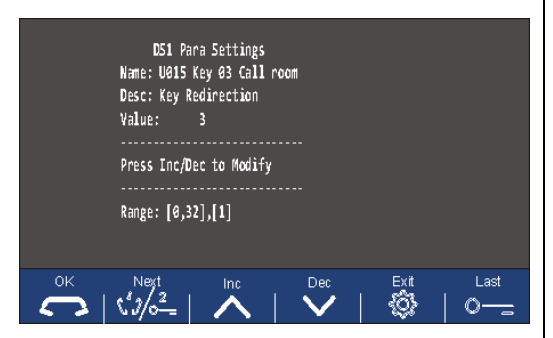

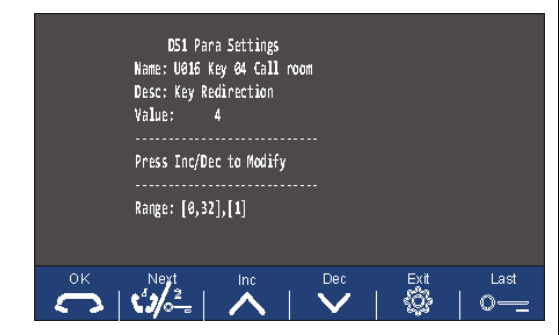

Como alternativa para la aplicación bi-familiar es posible asignar (utilizando el pulsador sencillo, luego montar en ambos los pulsadores AB21)

$$
U013 = U014 = 1
$$

 $\mathbf{1}$ 

 $-11$ 

.....

 $\overline{2}$ 

 $U015 = U016 = 2$ 

De esta forma las direcciones asociadas a los pulsadores serán:

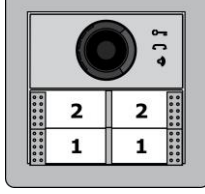

*FR Les paramètres U013 - U016 permettent l'attribution personnalisée des adresses des boutons. Utilisez les touches* "**Inc**" y "**Dec**" *pour entrer la valeur souhaitée et confirmez avec "OK".*

*Par exemple, dans le cas d'une application à deux familles, attribuez (à utiliser avec un double bouton, puis montez l'art.AB20 sur les boutons supérieurs):*

*U013 = 1 U014 = 2*

*De cette façon, les adresses associées aux clés seront:*

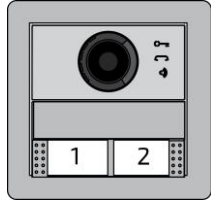

*Alternativement, pour l'application à deux familles, il est possible d'affecter (utilisation à un seul bouton, puis monter les deux art.AB21 sur les boutons):*

*U013 = U014 = 1*

*U015 = U016 = 2*

*De cette façon, les adresses associées aux clés seront:*

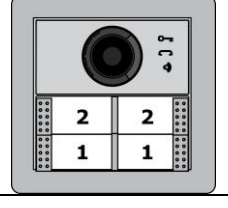

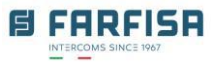

## <span id="page-27-1"></span><span id="page-27-0"></span>**ES Activación de la síntesis vocal** *FR Activation de la synthèse vocale*

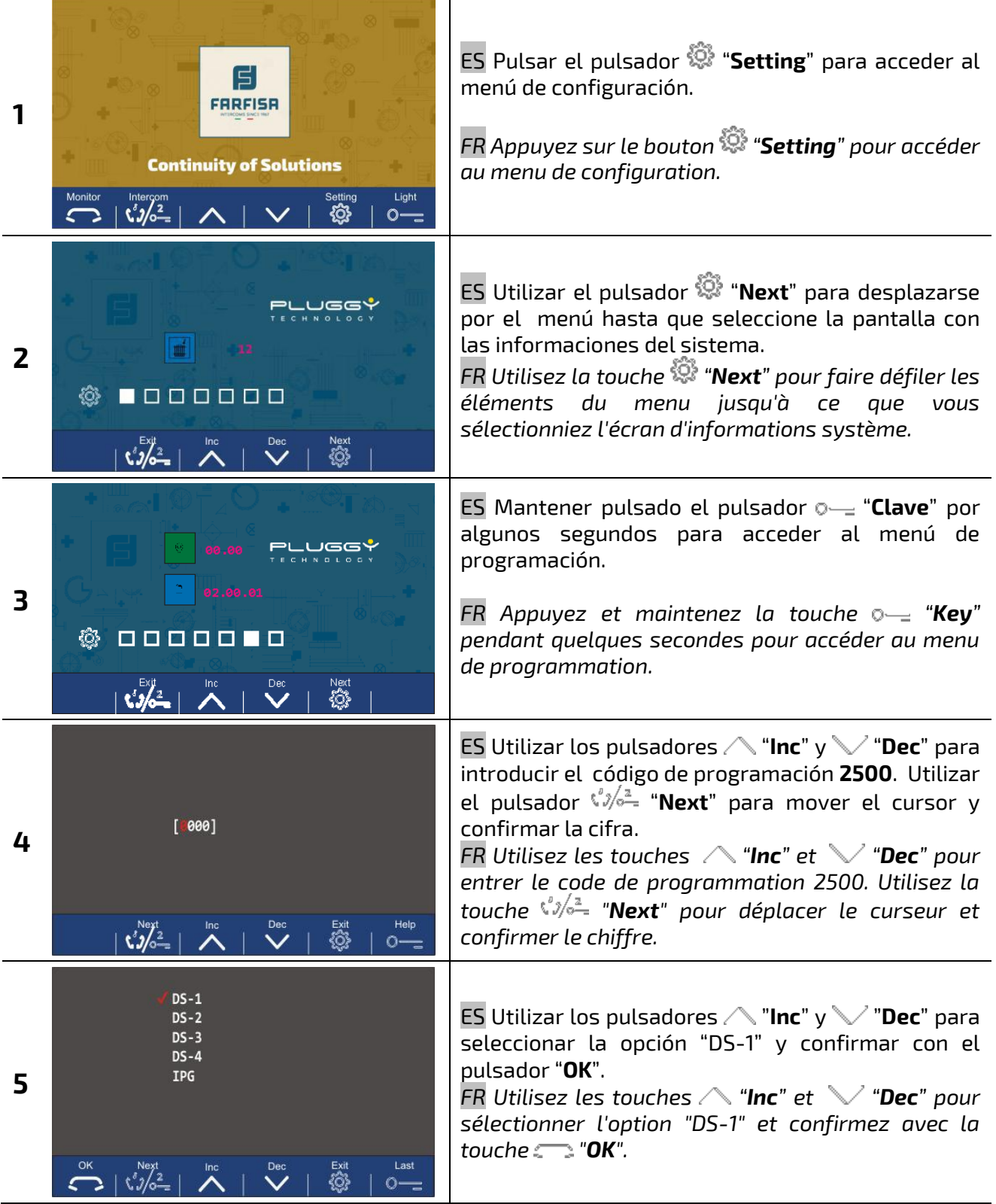

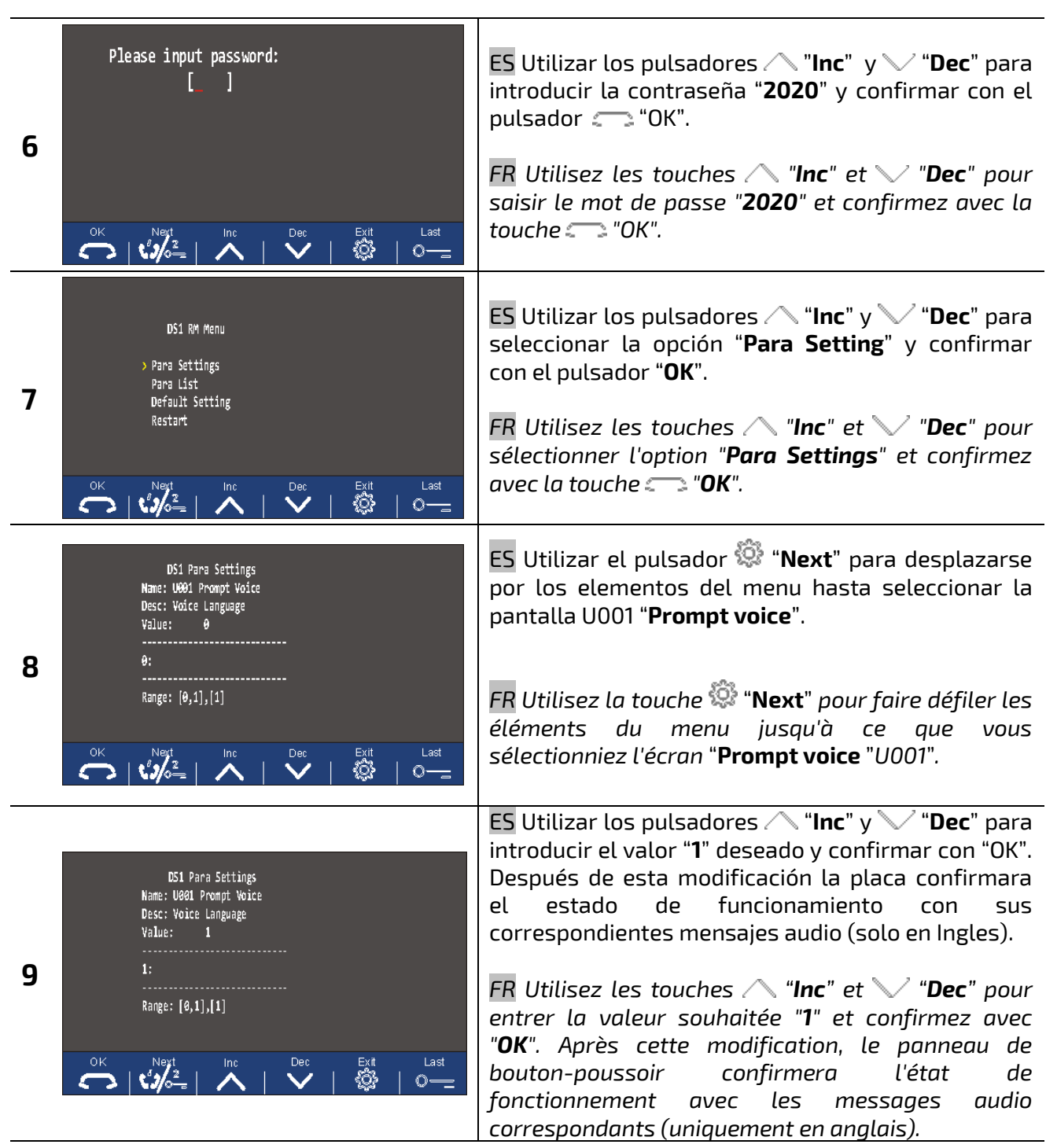

**E FARFISA** 

 $INT$ 

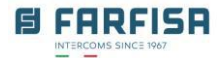

# <span id="page-29-1"></span><span id="page-29-0"></span>**ES Ajuste del modo y tiempo de activación de la salida de la cerradura** *FR Réglage du mode et du temps d'activation de la sortie gâche*

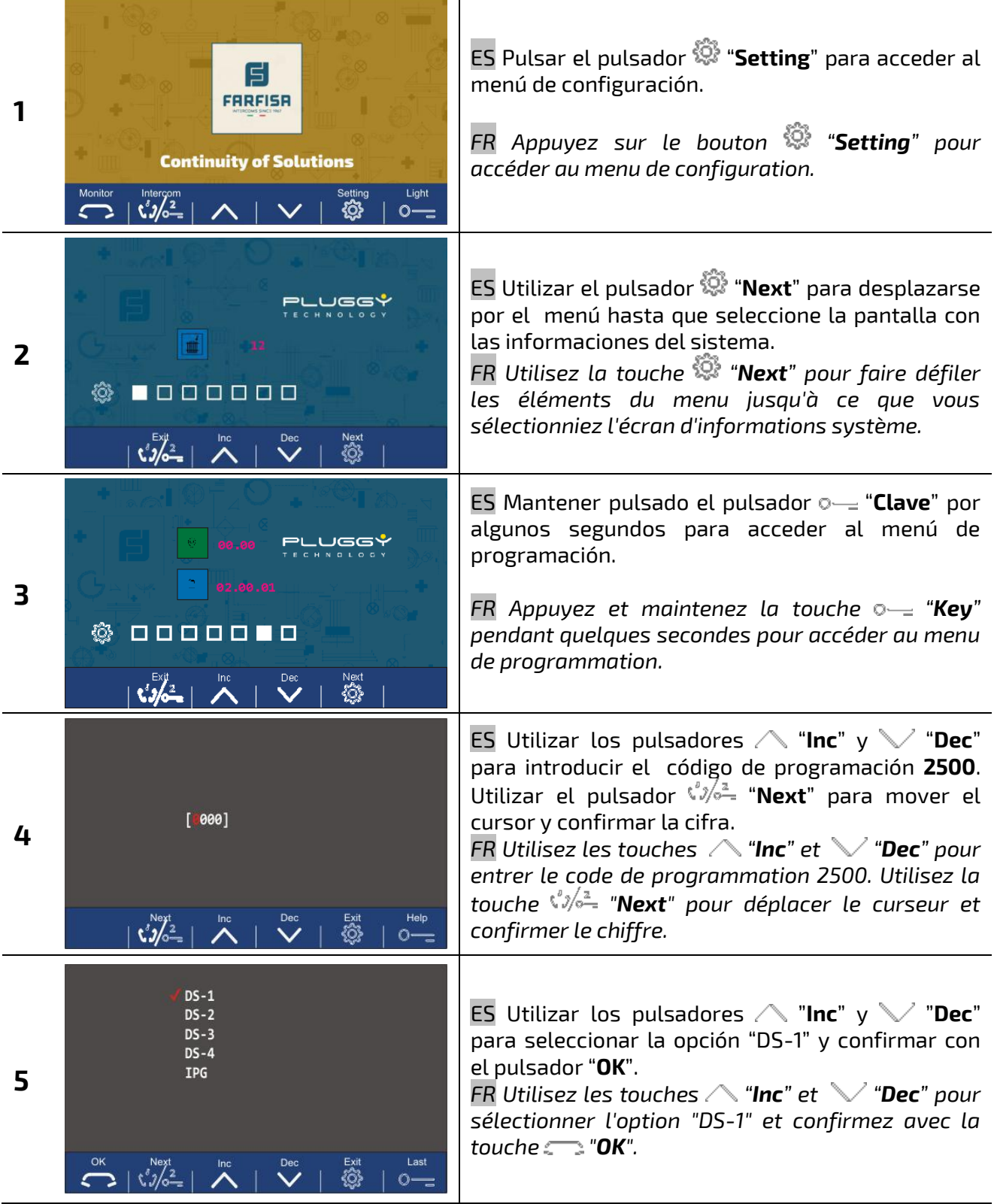

**B FARFISR**  $\overline{\mathsf{INT}}$ 

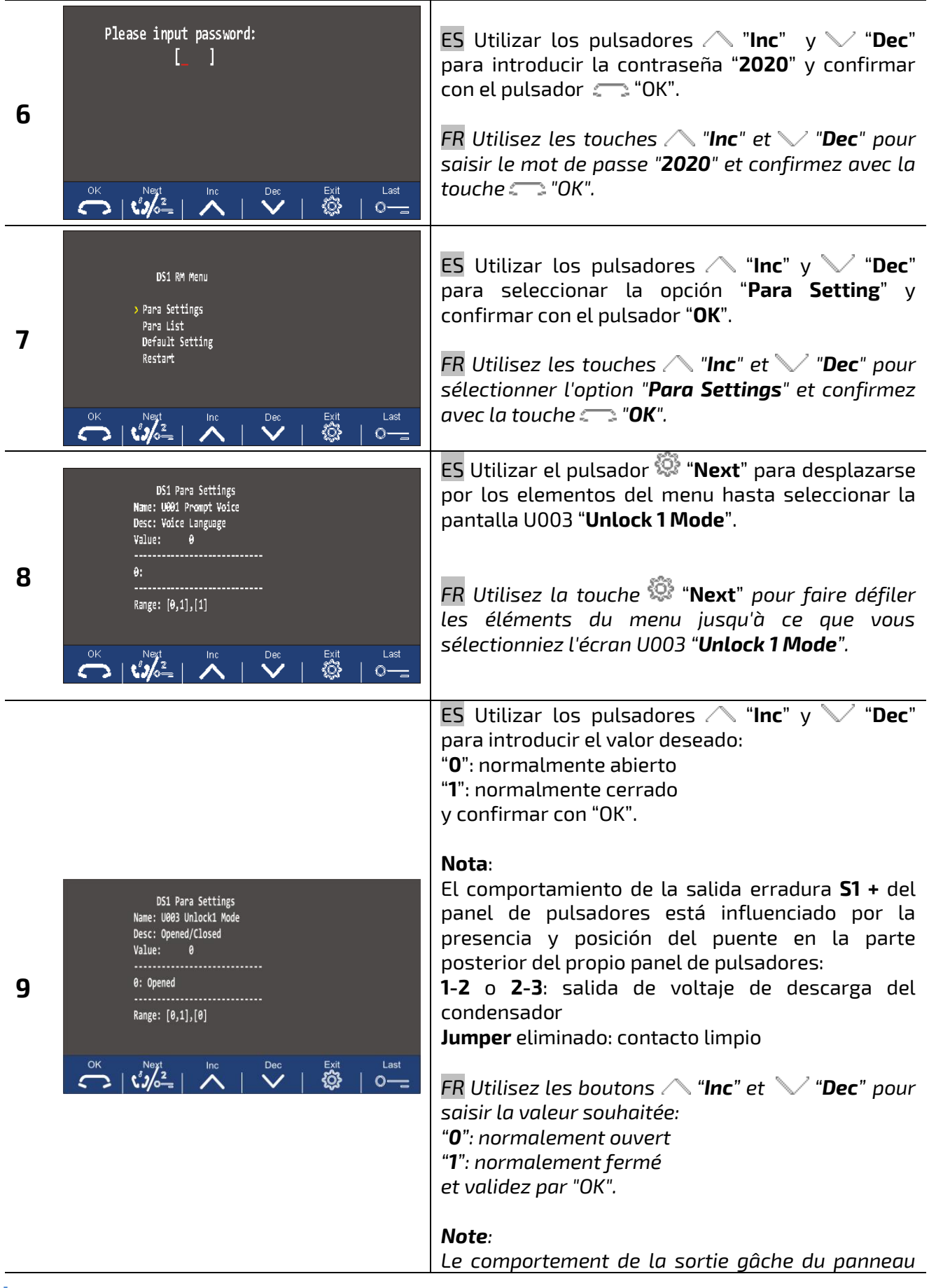

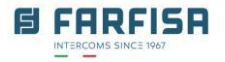

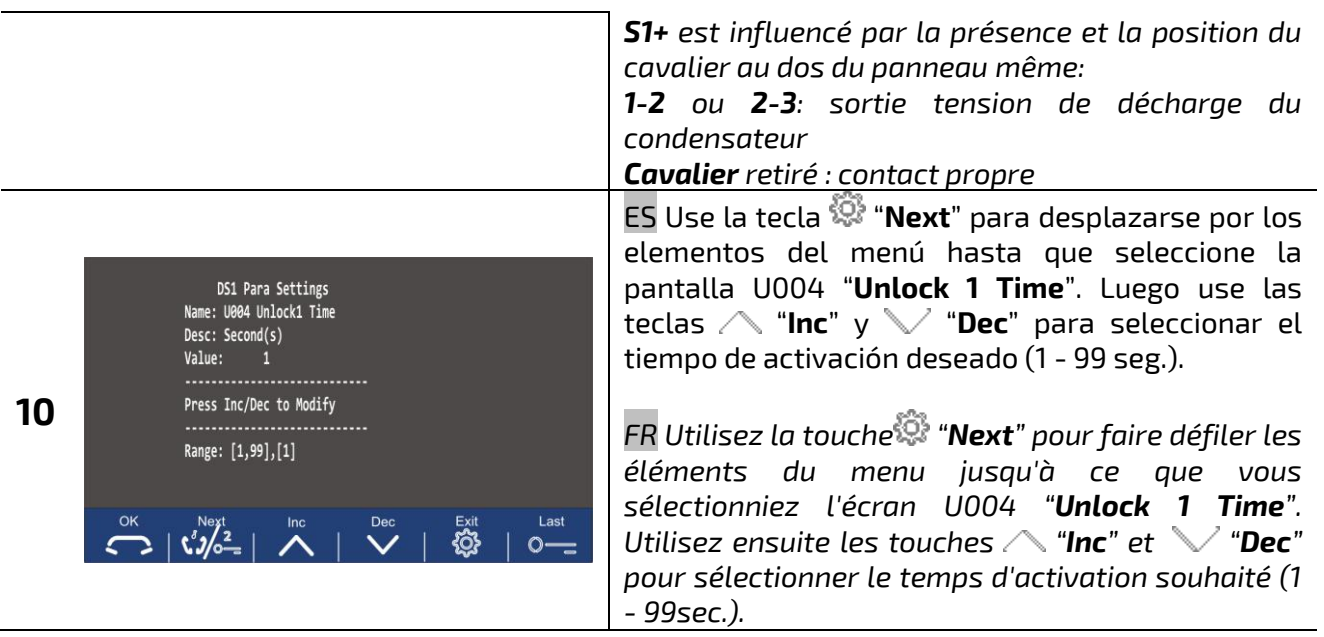

# <span id="page-32-1"></span><span id="page-32-0"></span>**ES Ajuste de la iluminación de los LED de la cámara** *FR Réglage de l'éclairage des LED de la caméra*

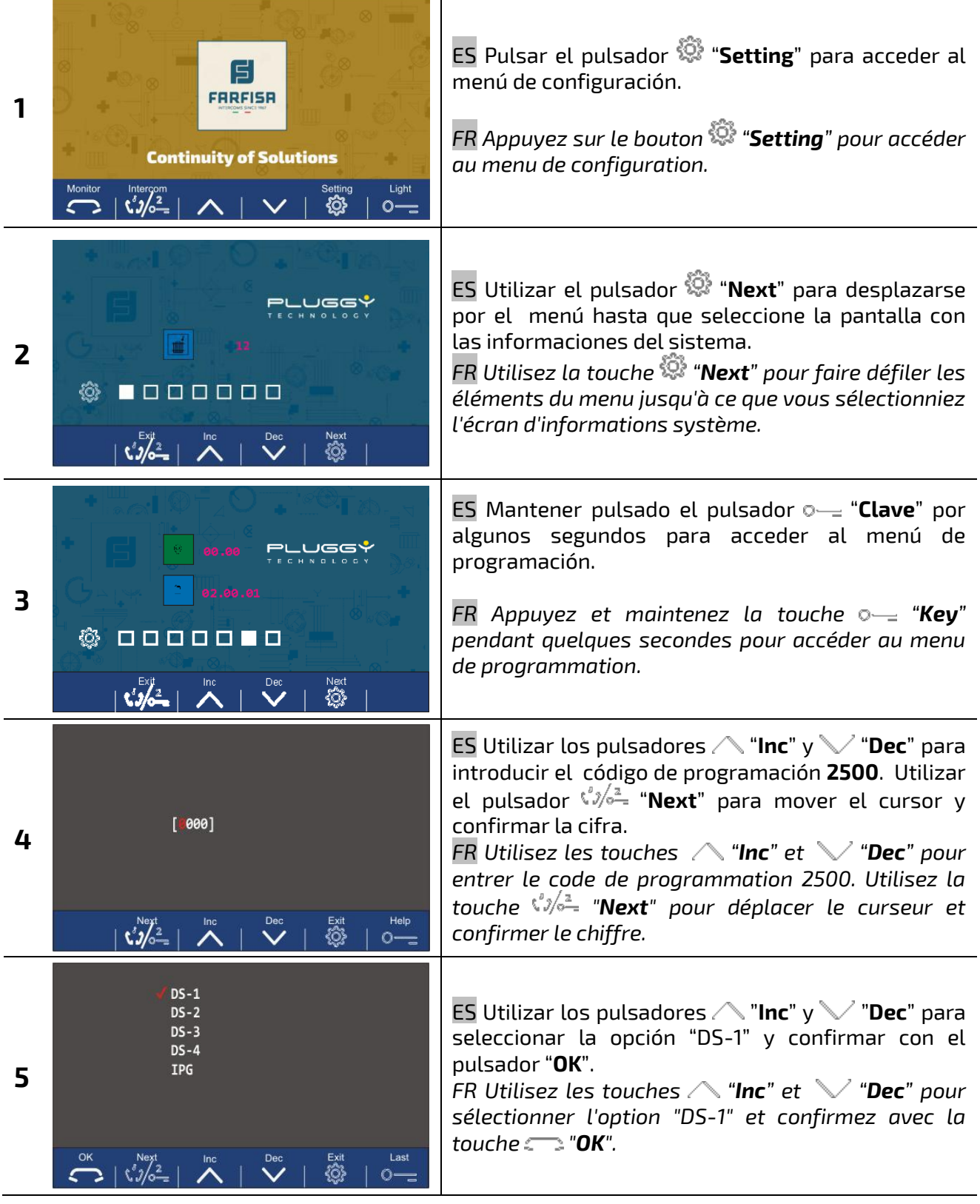

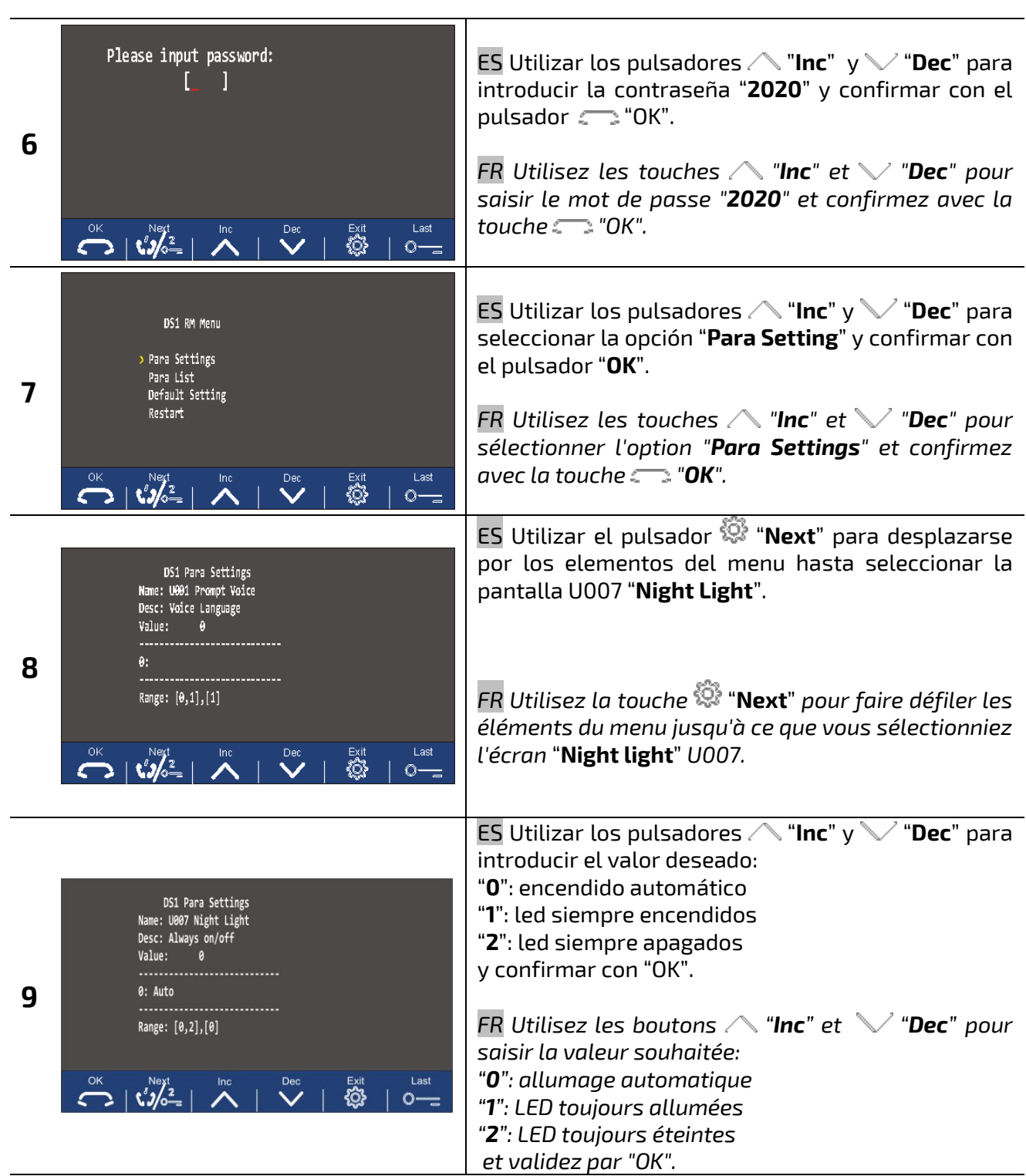

**E FARFISA** INTERCO